$TOOY.68$  $A B A w$  $V<sub>2</sub>$ 

### **ESCUELA SUPERIOR POLITÉCNICA DEL LITORAL**

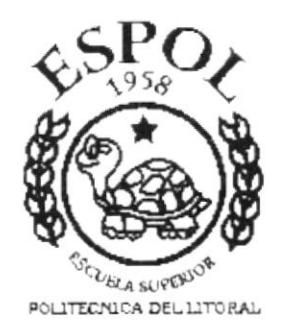

# PROGRAMA DE TECNOLOGÍA EN COMPUTACIÓN

### **TESIS DE GRADO**

### PREVIO A LA OBTENCIÓN DEL TÍTULO DE: ANALISTA DE SOPORTE EN MICROCOMPUTADORAS

**WEB SITE DE SENEFELDER** 

### **MANUAL DE USUARIO**

**AUTORES: RUTH ABAD LYNCH** EDUARDO MOSOUERA VALERO

#### **DIRECTOR:**

ANL. MARJORIE ESPINOZA

**AÑO** 2001

### AGRADECIMIENTO

De manera muy especial a nuestros padres, quienes con su apoyo y su cariño han sabido guiarnos siempre por el mejor camino.

A nuestros profesores, que compartiendo con nosotros su conocimiento han aportado para que podamos llegar a Ia culminación de nuestros estudios.

A nuestros compañeros, quienes hicieron que cada de día de clase se convirtiera para nosotros en un momento inolvidable.

Y por supuesto a Dios, ya que sin el nada de lo anterior hubiera sido posible.

### **DEDICATORIA**

Dedicamos nuestro esfuerzo a los seres más maravillosos que Dios nos puso en la tierra; a aquellos que han creído siempre en nosotros, quienes por muchas noches se desvelaron ayudándonos en nuestras tareas y responsabilidades, quienes con su esfuerzo diario y a pesar de todos los momentos duros y difíciles estuvieron ahí. Nos llena de mucha satisfacción dedicarles este maravilloso trabajo, que para nosotros ha sido un sueño por mucho tiempo y ahora finalmente termina.

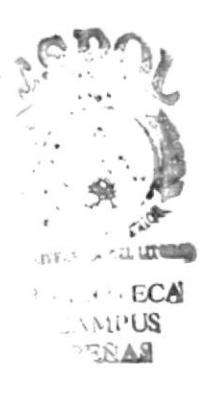

### **DECLARACIÓN EXPRESA**

La responsabilidad de los hechos, ideas y doctrinas expuestas en la tesis nos corresponden exclusivamente; y el patrimonio intelectual de la misma al PROTCOM (Programa de Tecnología en Computación) de la "ESCUELA SUPERIOR POLITÉCNICA DEL LITORAL", (Reglamentos de exámenes y Títulos profesionales de la ESPOL).

### FIRMA DEL DIRECTOR DE TESIS

Anl. Marjorie Espinoza

### FIRMA DE LOS AUTORES DE LA TESIS

my RUTH ABAD LYNCH

EDUARDO MOSQUERA VALERO

# **TABLA DE CONTENIDO**

### Capítulo

### **1 GENERALIDADES**

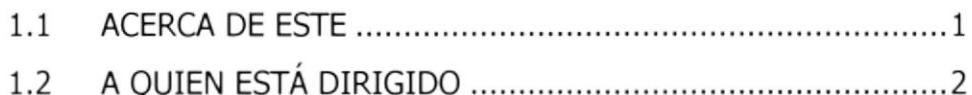

### 2 INSTALACIÓN

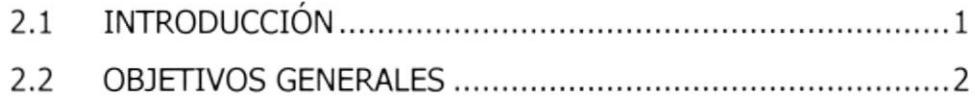

### 3 OPERACIÓN

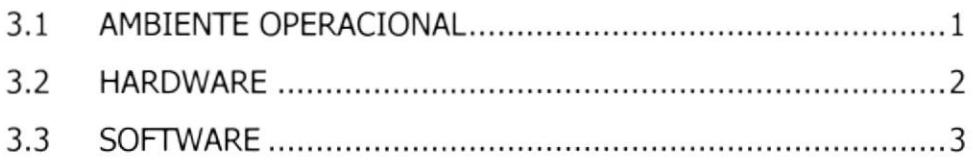

### A. CONOCIMIENTO, REQUERIMIENTOS Y CONFIGURACIÓN

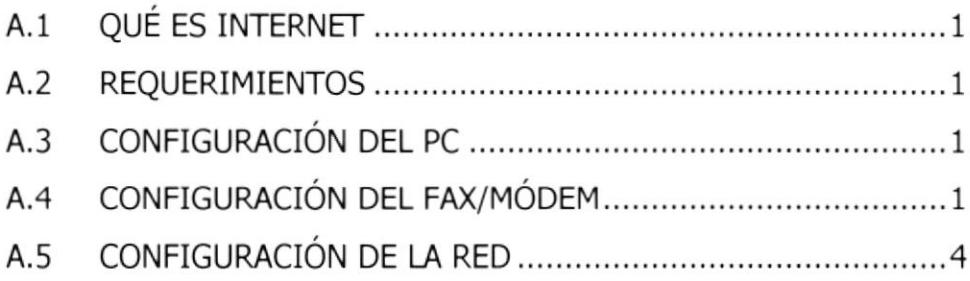

### **B. PÁGINAS PARA NAVEGACIÓN**

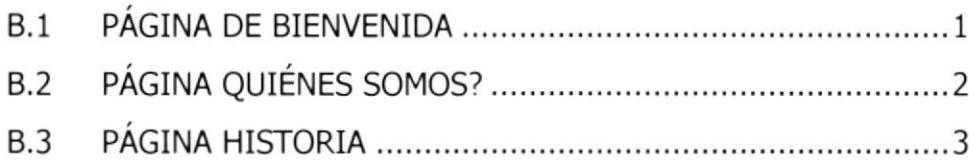

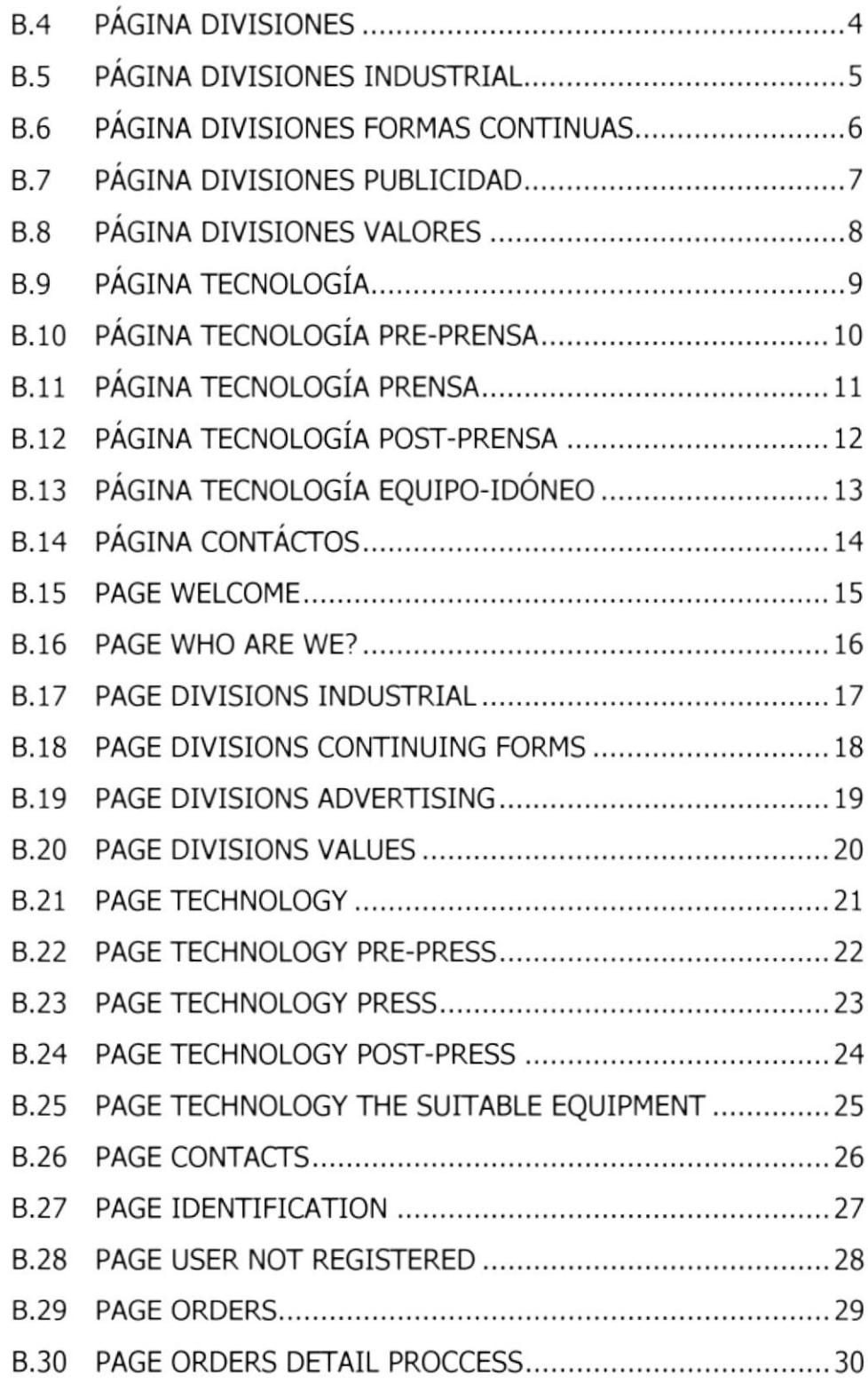

### **C. GLOSARIO DE TÉRMINOS**

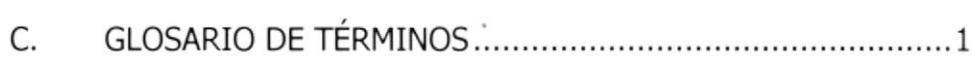

## CAPÍTULO 1 GENERALIDADES

### 1. GENERALIDADES

### 1.1. ACERCA DE ESTE MANUAL

El presente documento está orientado al Diseño y Análisis de Páginas Web como resultado de investigaciones y preparado para que puedan ser utilizados en los navegadores Internet Explorer y Nescape en versiones 4.0 o superiores.

Las herramientas que hemos utilizado para el diseño de esta página son los programas Flash y Data Director for Web (Informix) los hemos tomado en consideración por su gran flexibilidad y utilidad en relación con otras herramientas.

Adicionalmente hemos utilizado gráficos estáticos y animados. Se dispone también de opciones que permitirán al usuario realizar consultas y de esta forma obtener información deseada.

Este manual consta de capítulos que contienen los siguiente: Ambiente Operacional, Hardware, Software, Diagrama Jerárquico, Estandarización y el diseño de Pantallas. Además se dispone de un índice con el cual se podrá ubicar cualquier información de forma ágil y rápida.

### 1.2. A QUIEN ESTÁ DIRIGIDO

El presente manual está dirigido a todos los usuarios que deseen conocer las páginas Web diseñadas para Artes Gráficas Senefelder, la cual contiene información desde su historia hasta realizar consultas sobre los trabajos que se encuentra realizando.

La página está diseñada en dos idiomas como son: inglés y español.

Hemos redactado éste manual con el propósito de reunir información útil y a su vez darles a conocer de manera clara información sobre los recursos que hemos utilizado para el diseño y la tecnología usada para brindarle al usuario lo más idóneo.

Se puede decir que realmente se trata de una guia dirigida exclusivamente a aquellas personas que frecuentan Web Sites, sin considerar su nivel de conocimientos.

El propósito de éste manual es quienes utilizan éste manual puedan llegar a comprender y manejar correctamente las páginas diseñadas.

El mayor deseo es saber que hemos llegado al usuario y que de ésta manera puedan comunicarse compartiendo sus sugerencias y observaciones por medio electrónico.

# **CAPÍTULO 2**<br>INSTALACIÓN

# 2 INSTALACIÓN

### 2.1 INTRODUCCIÓN

Este manual contiene capítulos que explicarán de una forma muy detallada los procedimientos que se han tomado para el diseño de las Páginas Web.

Durante la elaboración de esta página, nos hemos dado cuenta que las herramientas que hemos utilizado como: Flash y Data Director for Web (Informix) han sido muy flexibles y de gran capacidad, a las cuales le agregamos su creatividad, podría a llegar realizar un excelente trabajo el mismo que le permitirá proyectar con una nueva imagen su empresa.

### 2.2 OBJETIVOS GENERALES

El objetivo de este manual lo detallamos a continuación:

- Otorgar al usuario las instrucciones correctas y precisas, para un eficiente acceso al Web Site.
- Explicar en forma específica y amplia, los pasos previos para la construcción de las páginas diseñadas y utilización de recursos que han sido empleados para su perfecto funcionamiento.
- Crear una guía para los estudiantes, quienes próximamente tendrán que realizar trabajos de investigaciones, ya sea para colegio o universidades.

### CAPITULO 3 OPERACION

 $\overline{\mathbf{x}}$ 

# 3 OPERACIÓN

### 3.1 AMBIENTE OPERACIONAL

La publicación del web Site de senefelder requiere de las siguientes consideraciones a nivel de hardware y software:

- Las páginas están dividas en dos clases:
	- o Estáticas (Cyberweb) que se encuentran en el servidor de TELIA
	- o Dinámicas que se encuentran en el seruidor Linux de Senefelder
- · Disponemos de un enlace entre el servidor Senefelder y la empresa proveedora de servicios, dicho enlace será vía radio a 64 Kbps.
- Senefelder adquirió un dominio para tener presencia en internet mediante el dominio www.senefelder.com
- Es necesario realizar respaldos periódicos de la información. o
- El equipo de comunicación será provisto por el ISP (Cyberweb)
- La información que está en el portal www.continentalmall.com residen en los servidores

,¡US

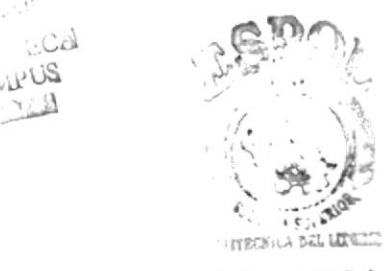

¡ l;r ;. :l ECA' iampus<br>DERAP

### 3.2 HARDWARE

Como requerimiento de hardware detallamos a continuación equipos componentes y características:

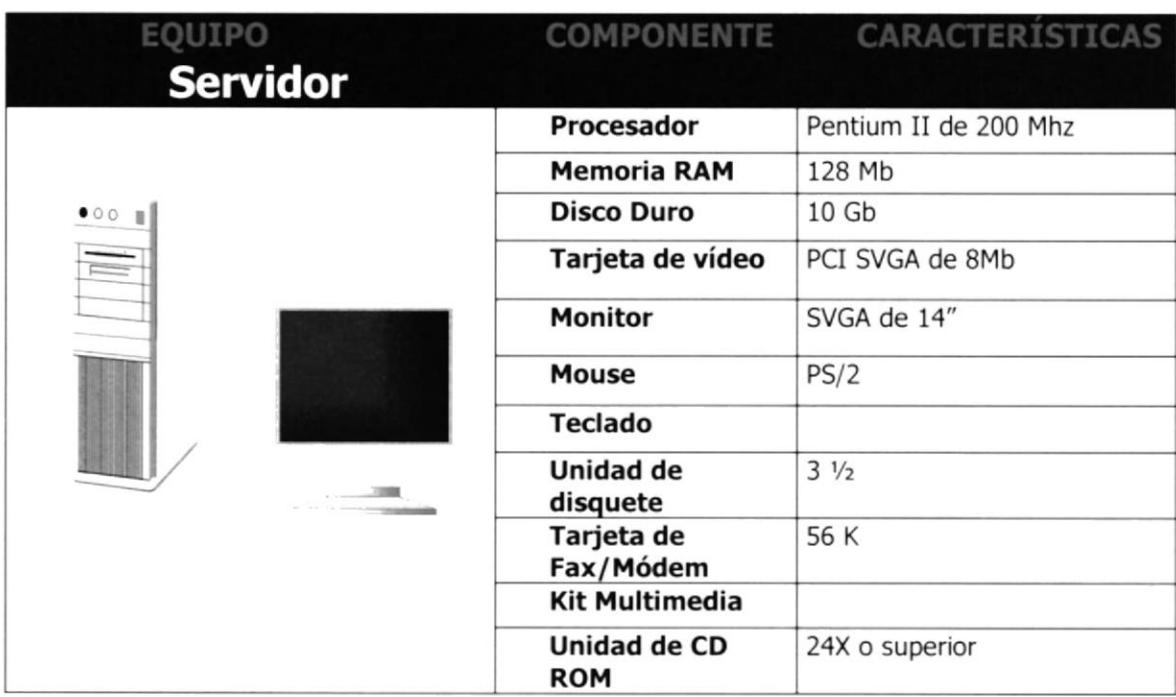

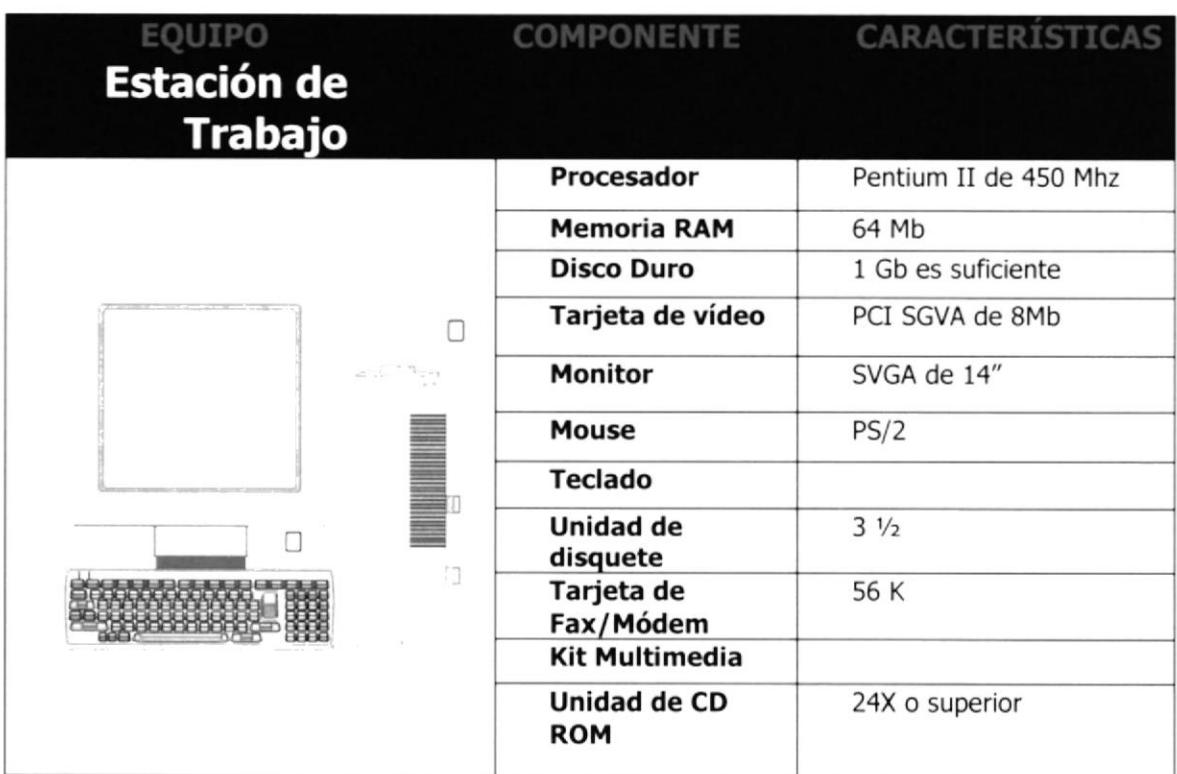

#### $3.3$ **SOFTWARE**

Los paquetes de software que se detallan a continuación son los requeridos para una óptima y veloz navegación en la Internet así como para un efectivo funcionamiento de la misma.

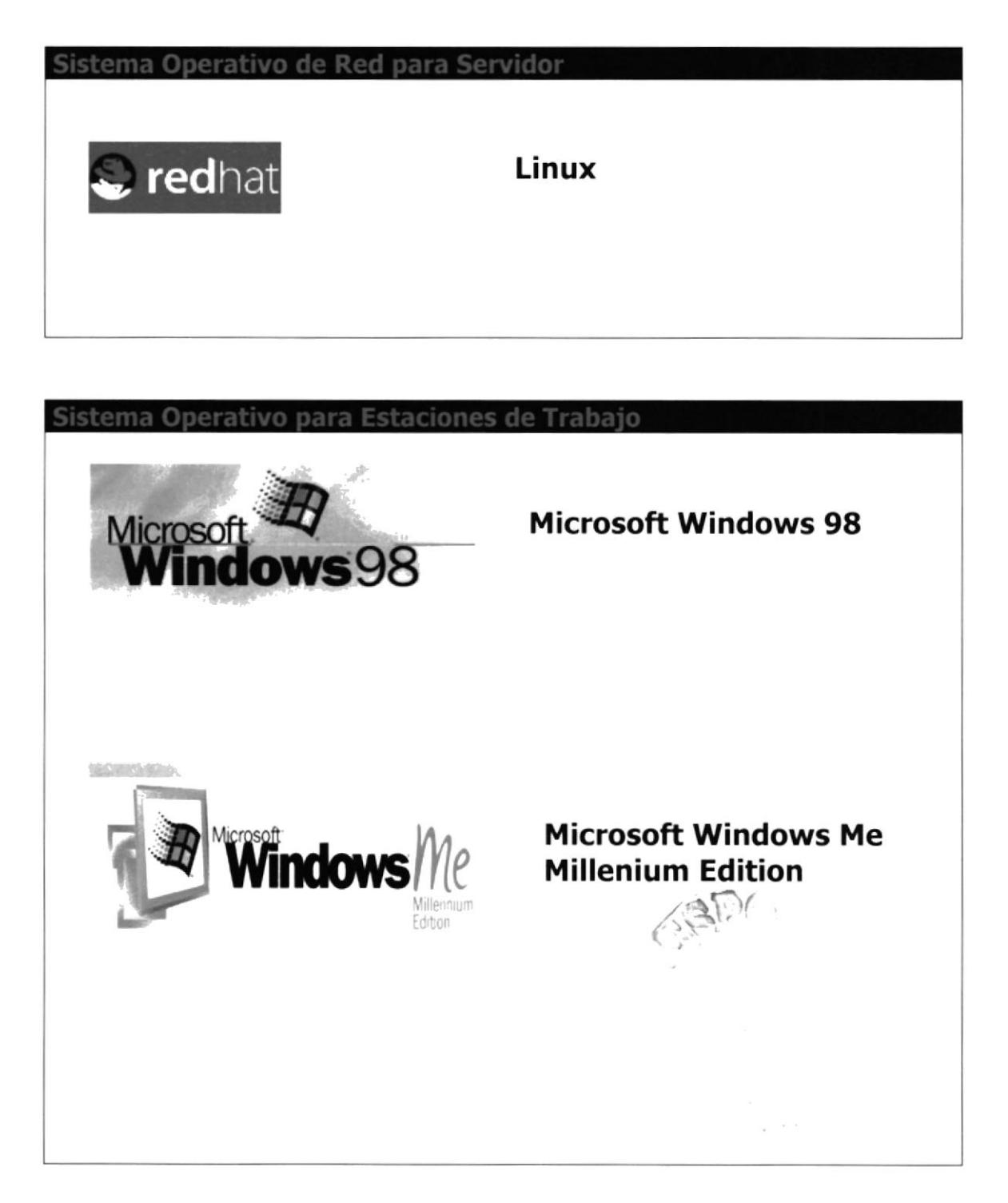

**NAVEGADORES** 

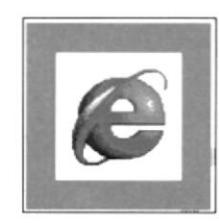

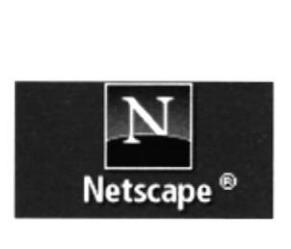

**Internet Explorer 4.0 o** superior

**Netscape Comunicator** 4.0 o superior

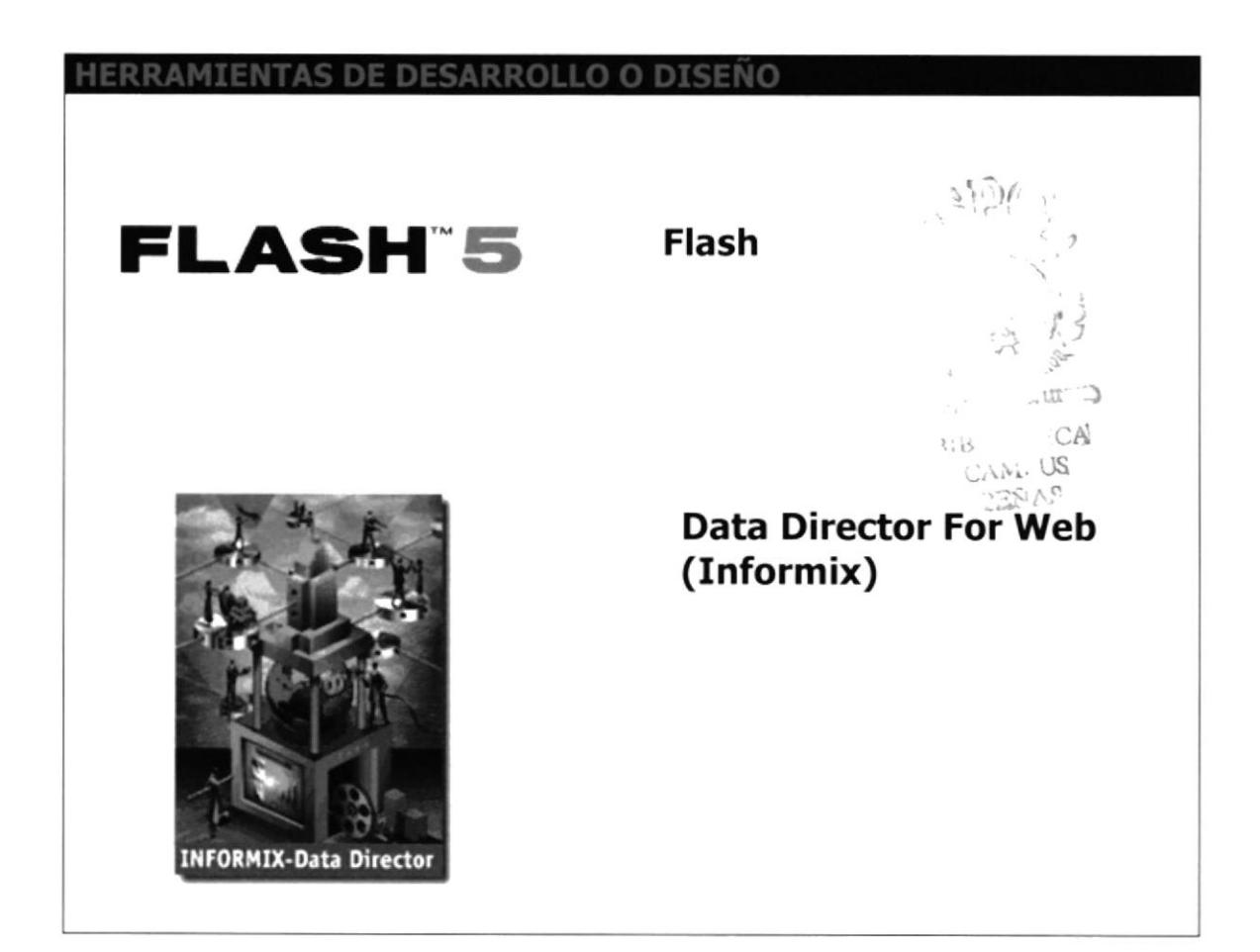

# **ANEXO A** CONOCIMIENTO, REQUERIMIENTO Y<br>CONFIGURACIÓN

### A. CONOCIMIENTO, CONFIGURACIÓN

# REQUERIMIENTO Y

### 41. QUÉ ES INTERNET?

La red mundial de redes, Internet, nació en 1969. Fue creada por un grupo de investigadores del Departamento de Defensa de los Estados Unidos. El temor a que un ataque pudiera destruir la información almacenada en un mismo lugar obligó a que no fuera solamente una poderosa computadora central el que la guardara, sino el resultado de la conexión de muchos. En la actualidad se calcula que Internet agrupa 25.000 redes, comunicadas entre ellas por lÍneas telefónicas, fibra óptica o vía satélite.

#### A2. REQUERIMIENTOS

El software y equipo que debe tener instalado para empezar es el siguiente:

- Fax / Módem mínimo de 14.400 Bps. (Baudios por segundo, ya sea interno o externo)
- . LÍnea telefónica digital
- . Un programa navegador para Internet, puede ser Netscape <sup>o</sup> Explorer
- . Programa para chequeo de E\_mail. Estos generalmente vienen ya con Netscape (Netscape Messenger) o con Explorer (Outlook Express)
- . Script de Automatización

### A3. CONFIGURACIÓN DEL PC

- Introducción
- . Configuración del Fax/Módem
- . Configuración de la Red

### A4. CONFIGURACIÓN DEL FAX/MÓDEM

Fax Módem es el equipo que lo conectará, a través de una llamada telefónica local, al proveedor de servicios de acceso a internet.

Aquí detallamos los pasos para que lo configure apropiadamente:

#### **PRIMER PASO:**

Dentro de Panel de Control hacer doble click sobre el ícono Módem, siga esta ruta:

#### Inicio > Configuración > Panel de Control > Módem

Aquí verá el modem que está instalado en su PC, basta hacer click sobre el botón **Propiedad** para acceder a su configuración.

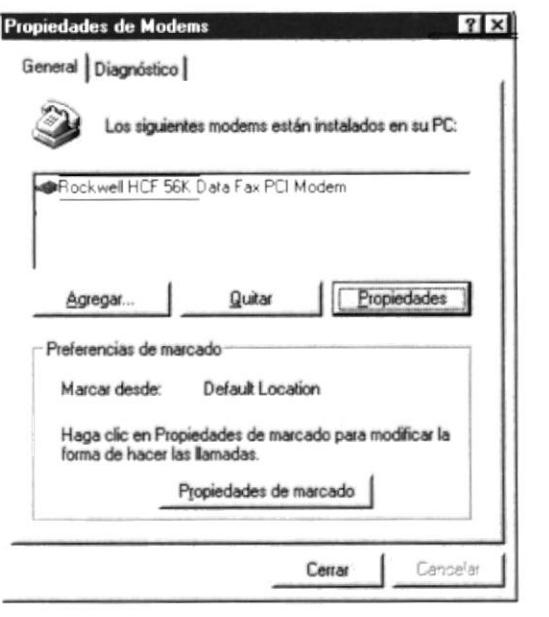

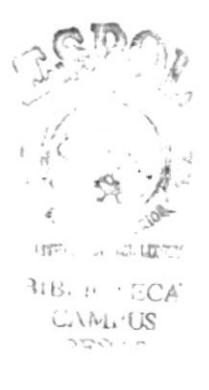

#### **SEGUNDO PASO:**

Luego de pulsar sobre Propiedades, las configuraciones estará a la vista, empezando por la que se indica en la pestaña superior, General, en el ejemplo vemos el Fax/Módem Rockwell HCF 56K Data Fax PCI Módem instalado en el puerto COM2, activado el volumen de altavoz a una velocidad de 38.400 BPS. (sólo en caso de tener una línea telefónica con interferencia (ruido), baje la velocidad hasta una, en la que se pueda establecer enlace).

#### **TERCER PASO:**

La siguiente pestaña, **Conexión**, muestra seteos que se colocan por default y es recomendable no cambiarlos, a menos que sean necesarios

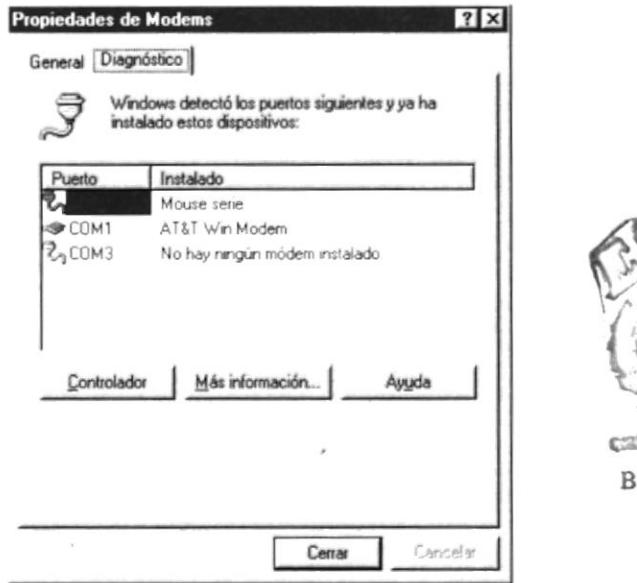

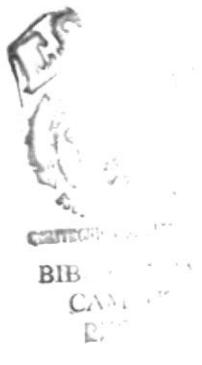

#### **CUARTO PASO:**

Opciones, es la última pestaña de las propiedades del módem, sólo en caso de no tener el Script de Automatización debe marcar en Control de conexión: Mostrar la Ventana de terminal después de marcar, de lo contrario, si ya esta instalado el script sólo pulse **Aceptar** para volver a la ventana de propiedades inicial.

#### **QUINTO PASO:**

La pestaña Diagnóstico nos permite ver el puerto donde está instalado nuestro módem, así vemos que en el puerto COM2 encontramos el Rockwell HCF 56K Data Fax PCI Módem.

#### SEXTO PASO:

Pulsando el botón Más Información estableceremos comunicación con el módem, al flnalizar este proceso se presenta una ventana de diálogo con el mensaje: El puerto ya está abierto, debe pulsar Aceptar para continuar..

#### SEPTIMO PASO:

Finalmente veremos las líneas de comandos seteadas para nuestro

módem, pulsar **Aceptar**, hasta salir completamente de las propiedades.

Ahora puede conectar la **línea de teléfono** a su Fax/Módem, verifique que sea donde dice LINE, mientras que en PHONE conecte su teléfono, así podrá hacer y recibir llamadas.

### A5. CONFIGURACIÓN DE LA RED

La Red de su PC debe tener los siguientes elementos:

- . Protocolo TCP/IP (Transfer Control Protocol / Internet Protocol)
- . Adaptador de Acceso telefónico a redes y
- . Cliente para redes Microsoft

Pasos necesarios para la instalación:

Dentro de Panel de Control hacer doble click sobre el icono Red, siga esta ruta:

#### $Inicio > configuration > panel$  de control  $>$  red

Verifique que los elementos arriba anotados estén instalados, de lo contrario procedamos a su instalación.

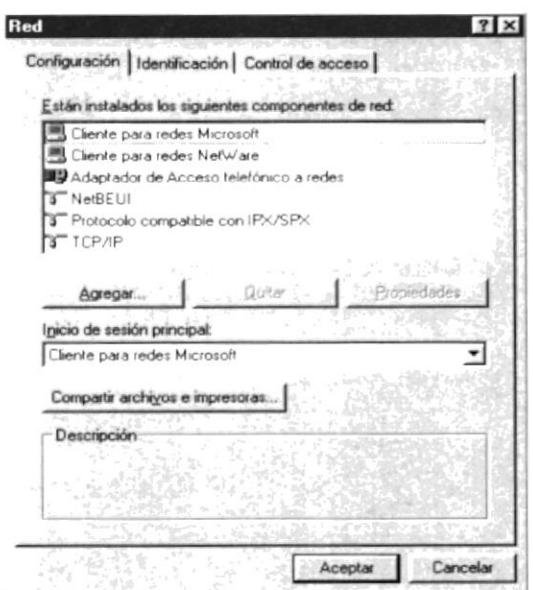

#### **PRIMER PASO:**

Al pulsar el botón Agregar, debemos seleccionar el tipo de componente de red, hacemos click Protocolo y pulsamos Agregar

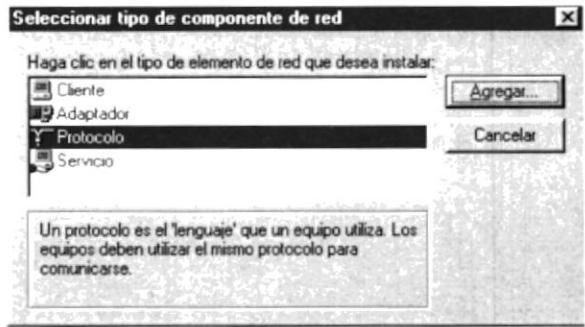

#### **SEGUNDO PASO:**

En esta nueva ventana, tenemos Fabricantes y los protocolos de red, marcamos el fabricante Microsoft y TCP/IP como protocolo de red, pulsar Aceptar.

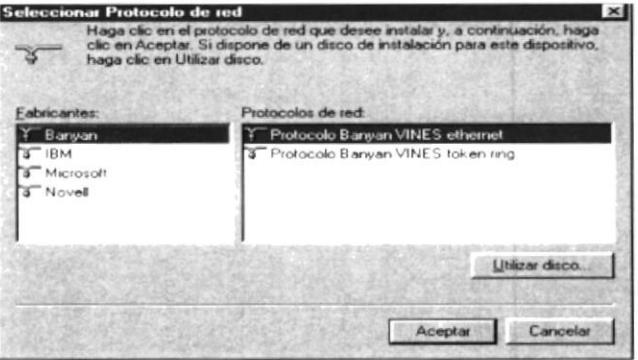

#### **TERCER PASO:**

Una vez terminado el proceso de instalación de los elementos de red,

aparecerá nuevamente la primera ventana, recuerde que solo deben

quedar instalados estos protocolos:

- Protocolo TCP/IP
- · Adaptador de Acceso Telefónico a redes, y
- Cliente para Redes Microsoft

Aquellos que estén de más y no vayan a usar, puede eliminarlos marcándolos y pulsando quitar. Para continuar dar click en Aceptar.

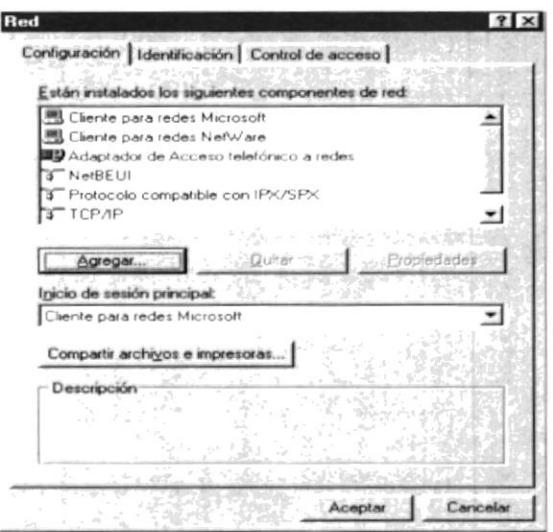

#### **CUARTO PASO:**

Finalmente aparece el cuadro de diálogo: Para que la nueva configuración tenga efecto, deberá reiniciar su PC. Desea reiniciar su PC ahora?, click sobre el botón SI y espere a que su equipo carque nuevamente Windows

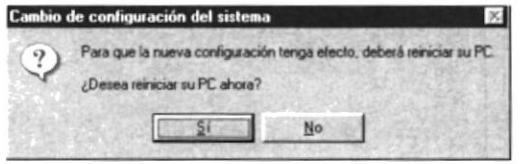

# ANEXO B<br>NAVEGACIÓN DE PÁGINAS

#### $B.1$ Página de Bienvenida

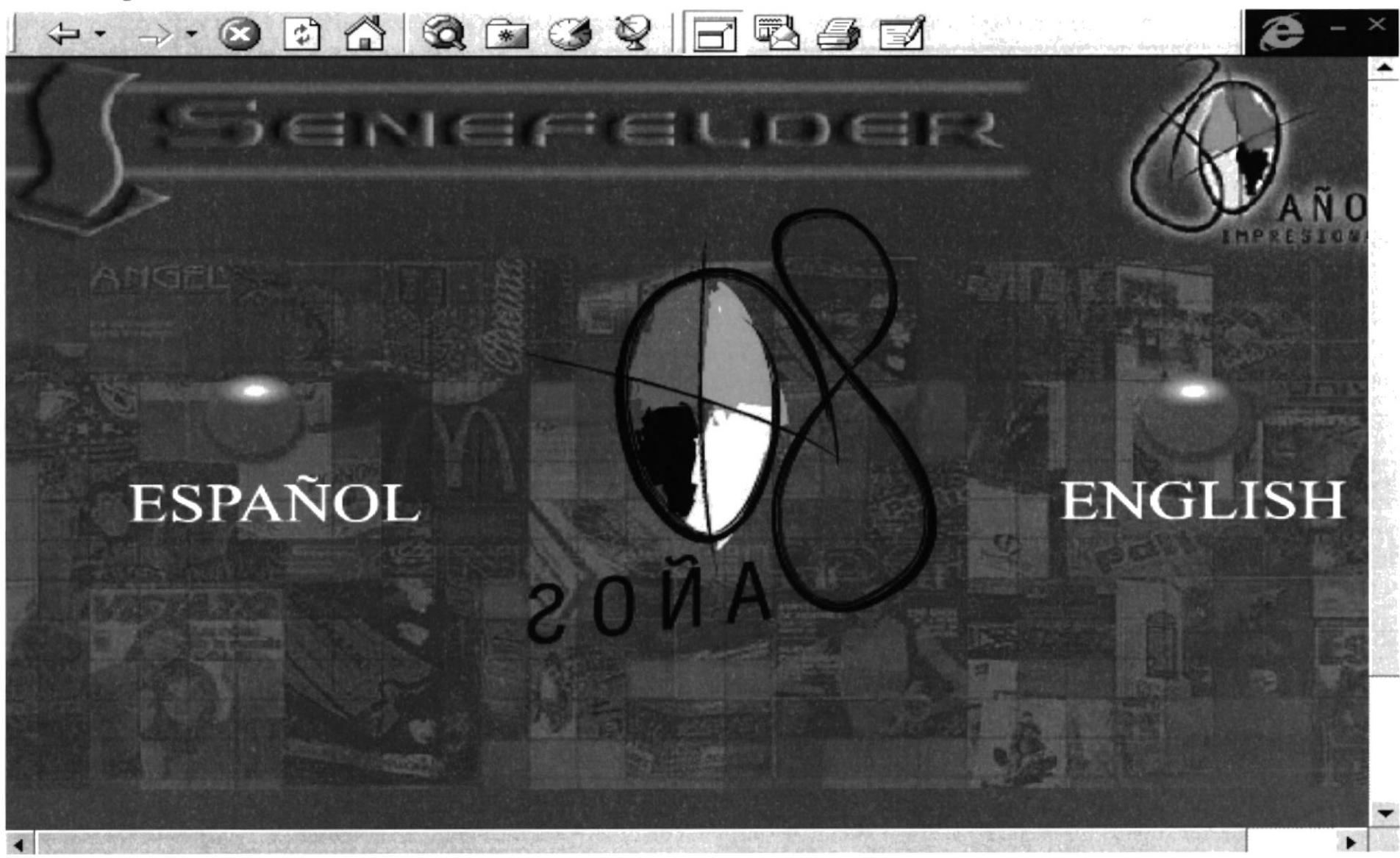

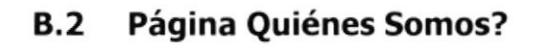

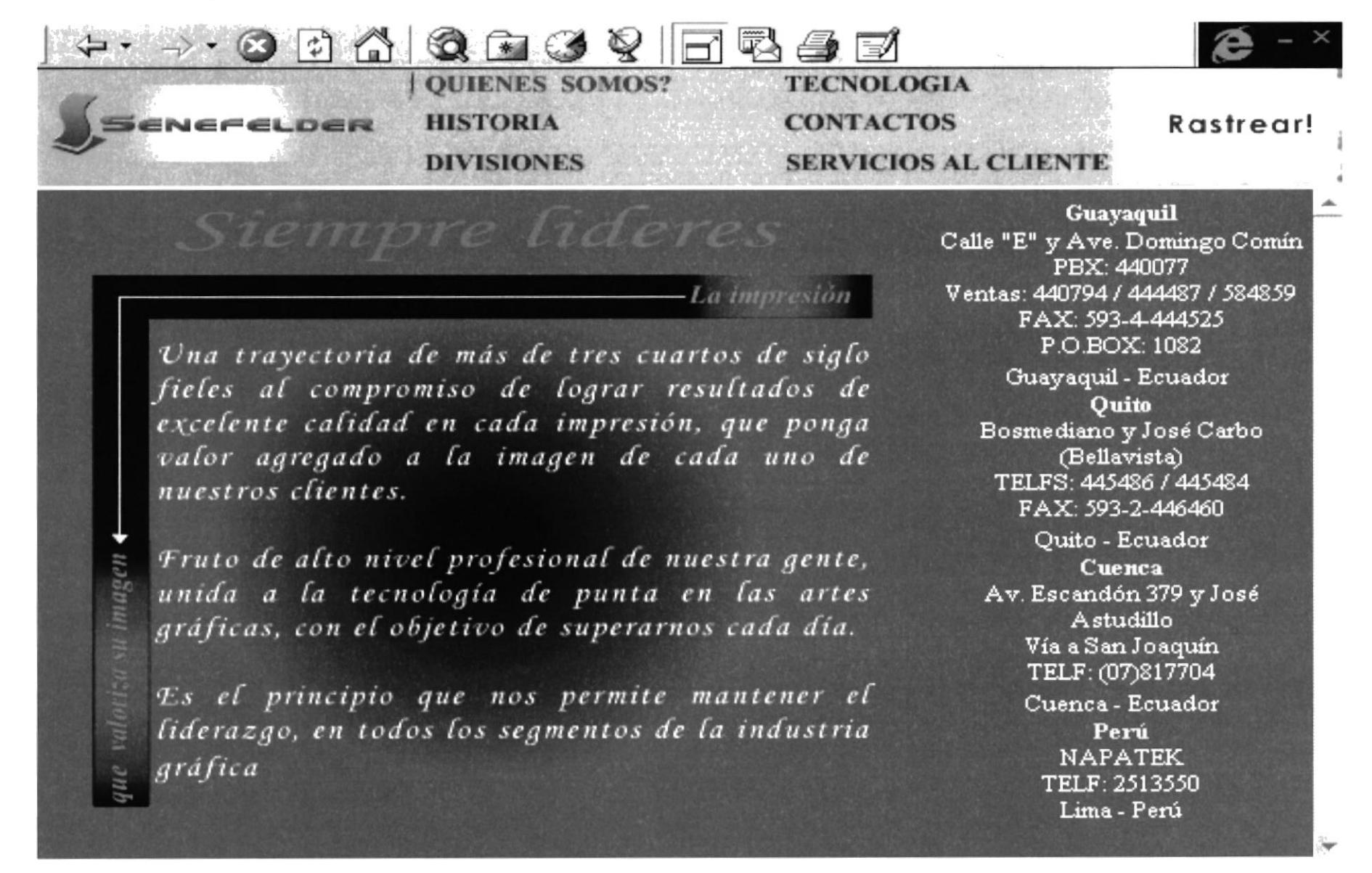

#### **B.3** Página Historia

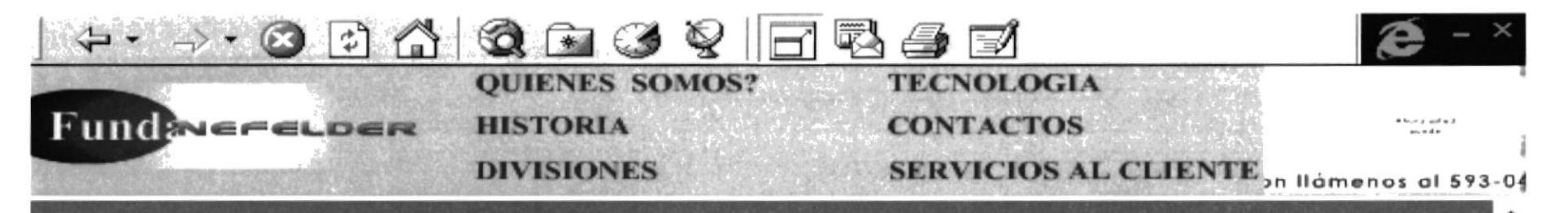

Nuestra empresa se fundó el primero de febrero de 1921, bajo la dirección del Sr. Wilfrido Moreno.

En 1952 ingresó a la empresa el Dr. Teodoro Alvarado Olea, de quién recibió empuje de tecnificación. En 1963 fallece Don Teodoro Alvarado; sus hijos Xavier, Francisco y Rosa Amelia Alvarado Roca, asumen los cargos directrices bajo sus mismos *ideales.* manteniendo de esta forma el liderazgo gráfico apoyado por el esfuerzo, lealtad y tecnicismo de sus colaboradores.

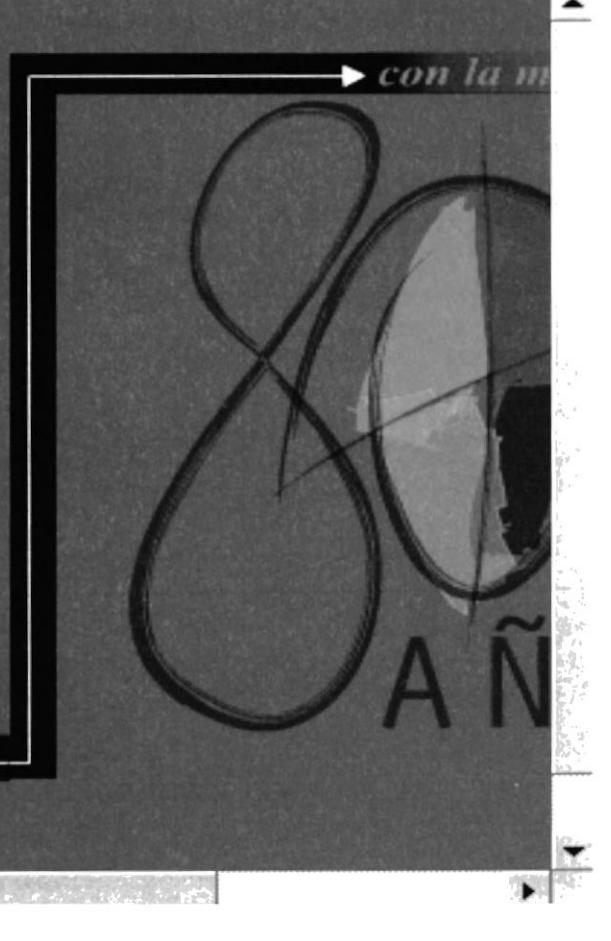

 $Desde$   $1921...$ 

#### **B.4 Página Divisiones**

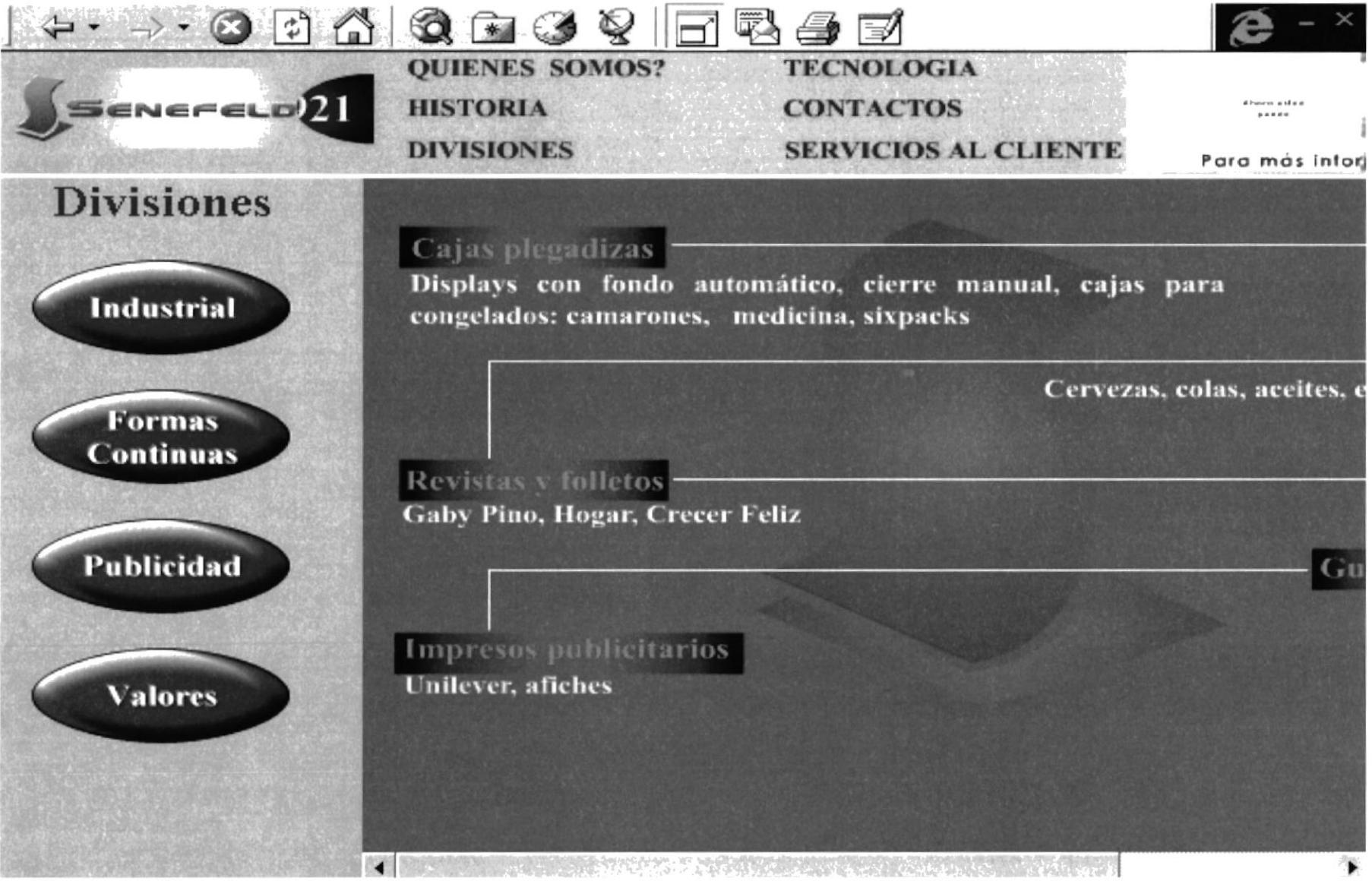

#### Página Divisiones Industrial  $B.5$

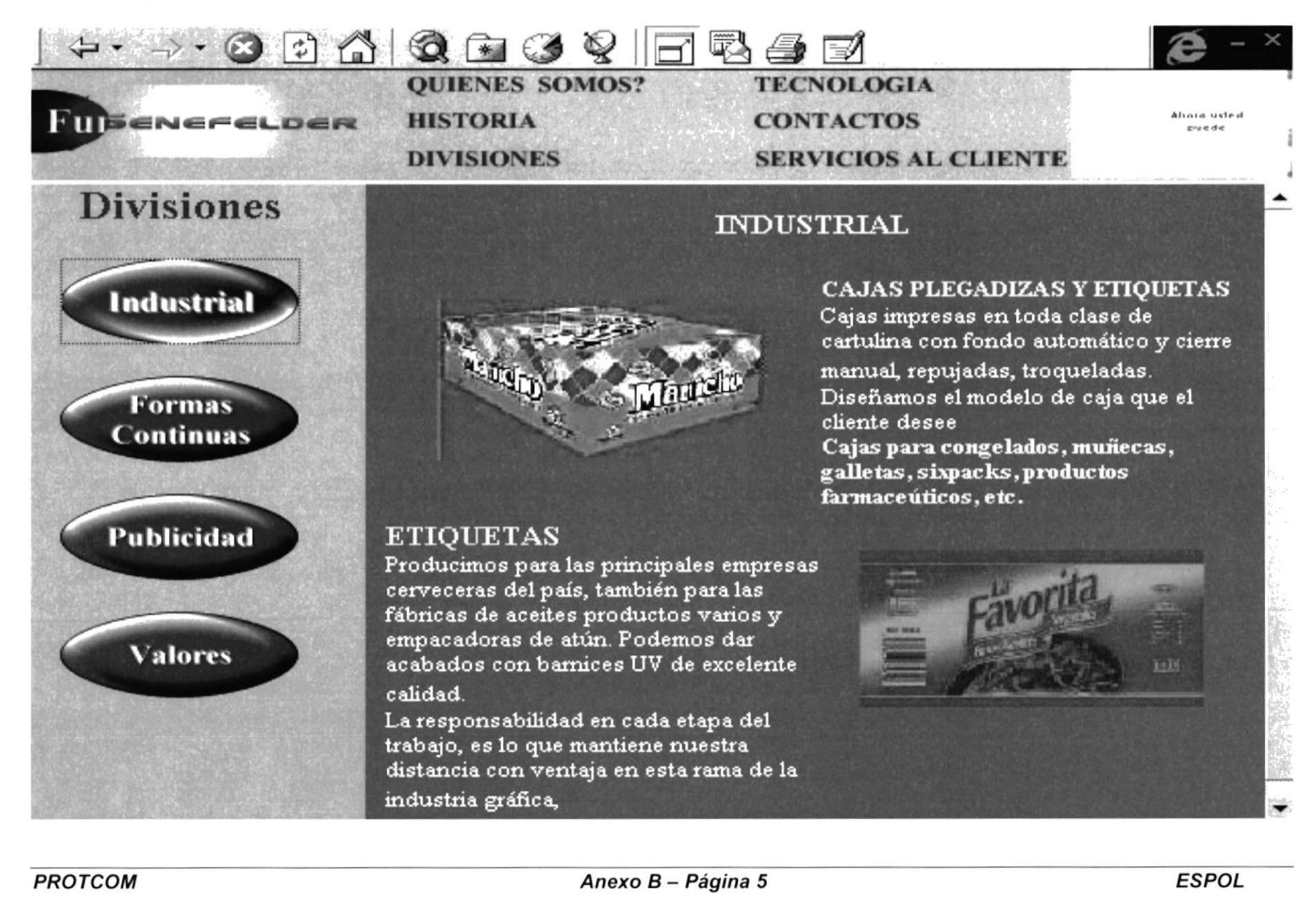

#### Página Divisiones Formas Continuas  $B.6$

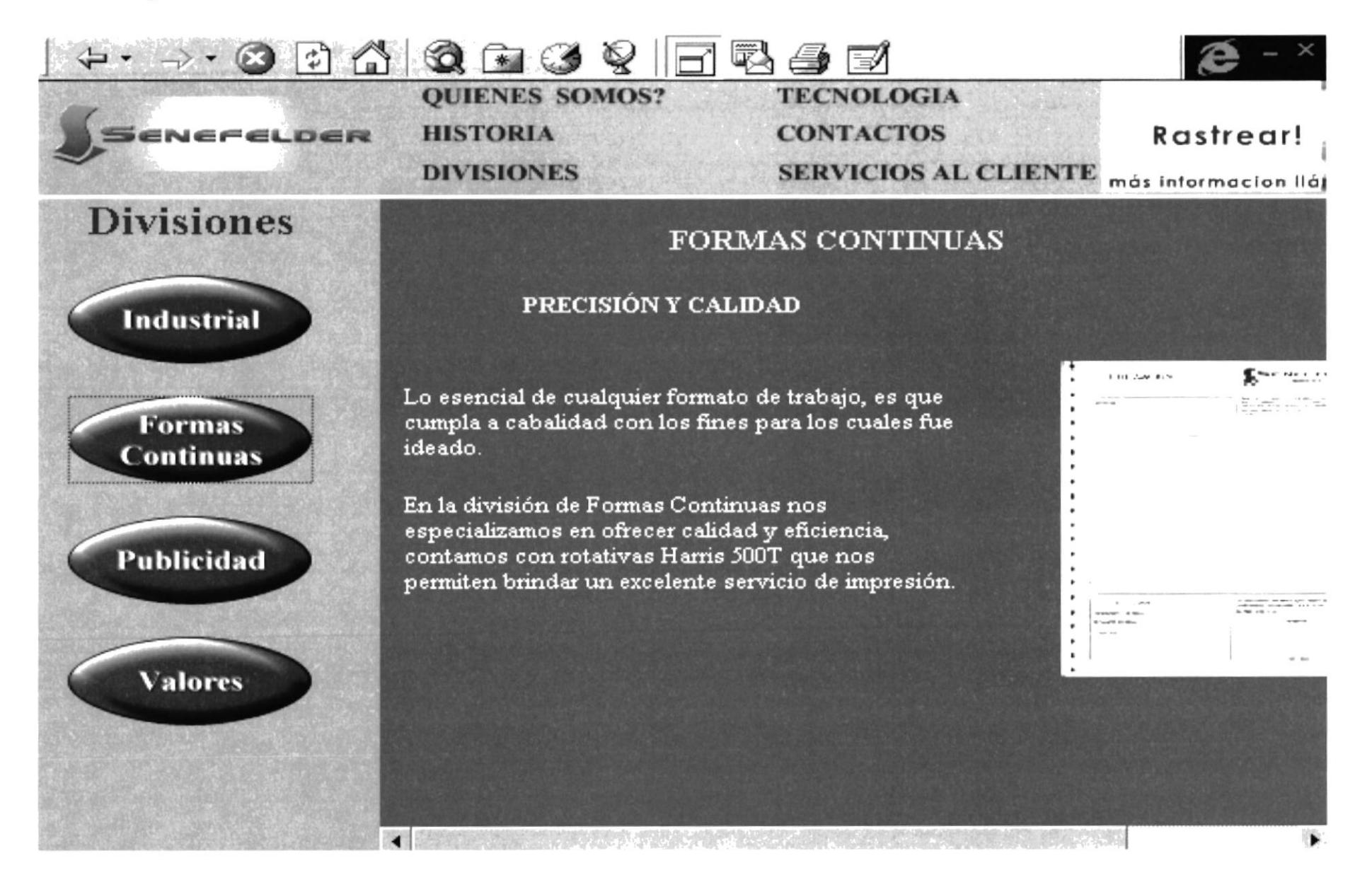

#### **B.7** Página Divisiones Publicidad

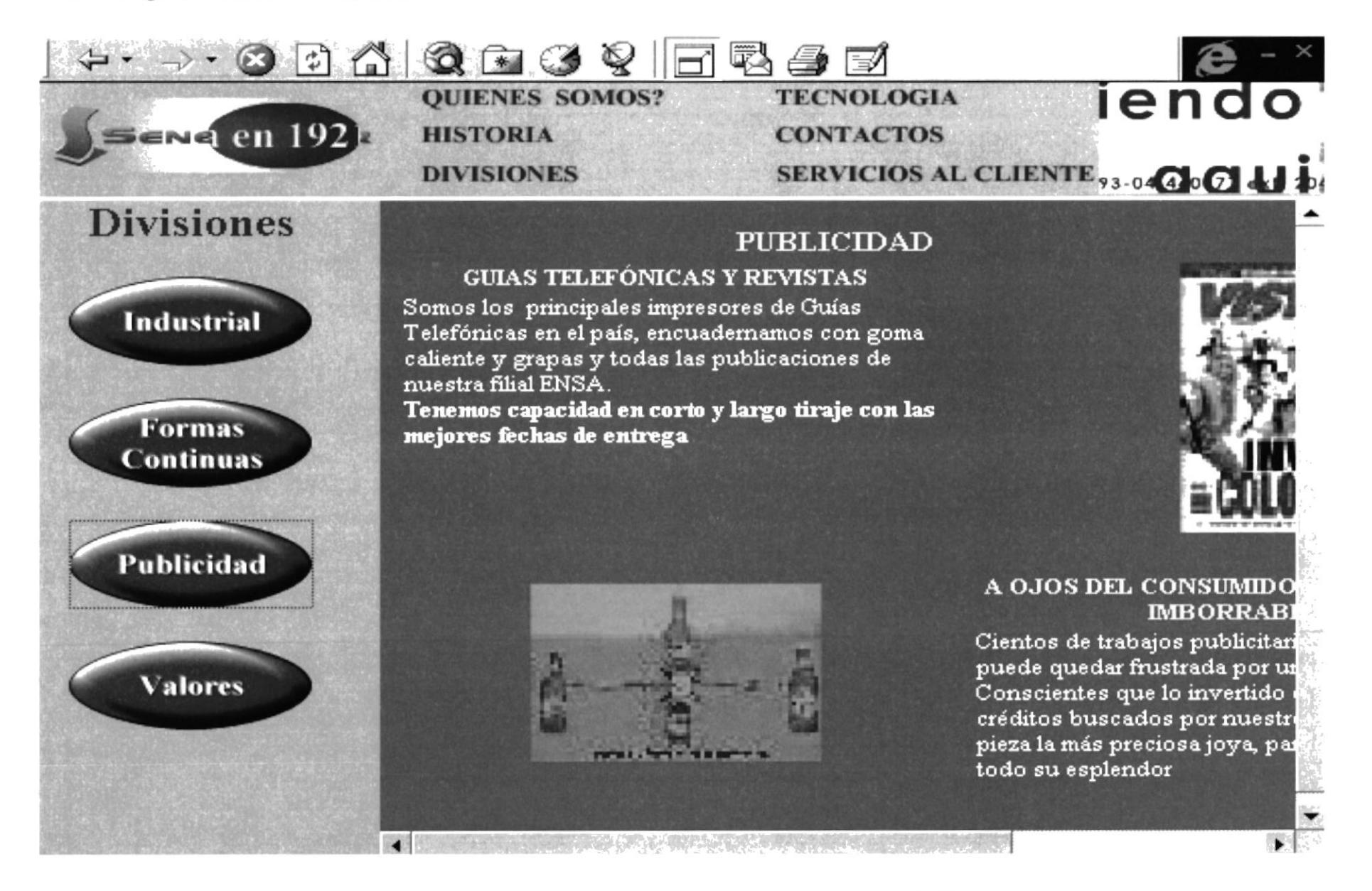

#### **B.8** Página Divisiones Valores

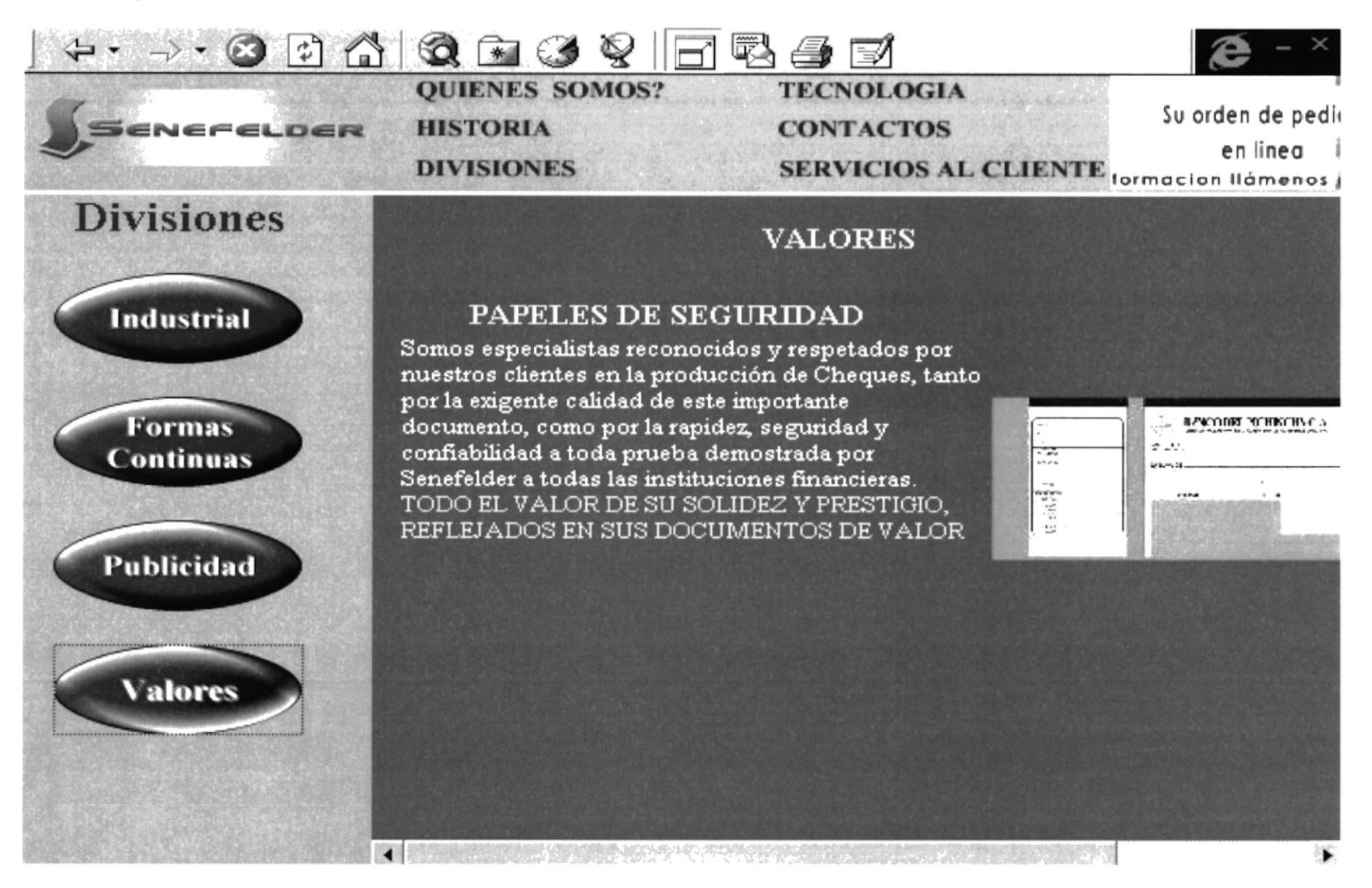

#### **B.9 Página Tecnología**

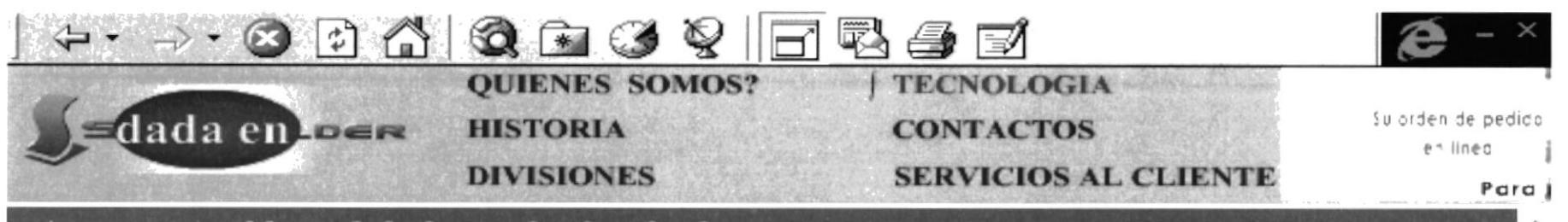

Una impecable calidad resultado de la Sinergia entre la alta tecnología y nivel profesional.

Somos exportadores de servicios de Pre-Prensa, gracias a que disponemos de una red de computadoras Macintosh, con los más recientes softwares: Illustrator 9.0, Page Maker 6.5, Photo Shop 5.5, Quark. Xpress. Llo cual nos permite realizar separaciones de color, ensamblar páginas, elaborar películas y planchas, con una excelente calidad.

Contamos con scanners de tambor, equipos de prueba de color digitales, imagesetters y copiadoras de plancha, acompañado de dispositivos auxiliares como procesadoras, desintómetros, perforadoras de películas y planchas, etc.

**CEL EQUIPO IDONEO** 

NSA OPRENSA OPOST-PRE

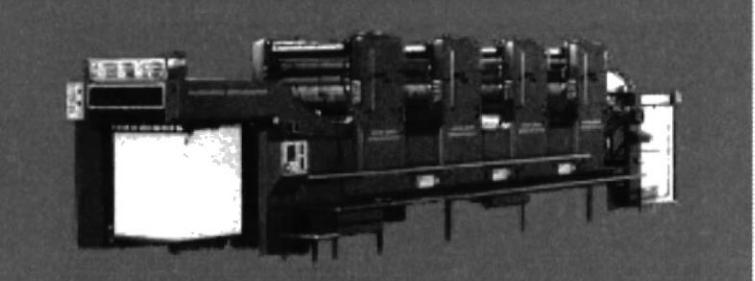

#### **B.10 Página Tecnología Pre-Prensa**

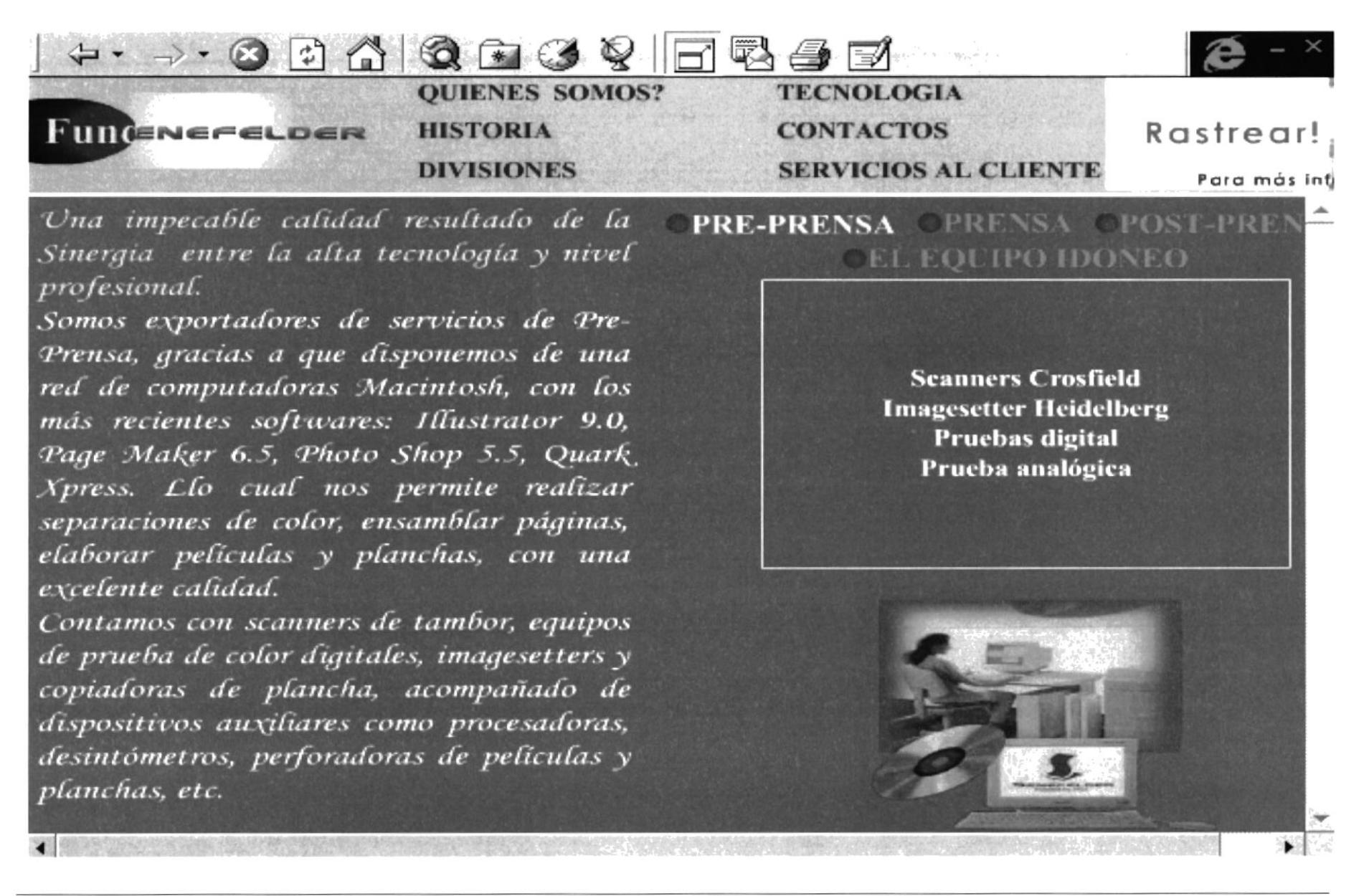

#### **B.11 Página Tecnología Prensa**

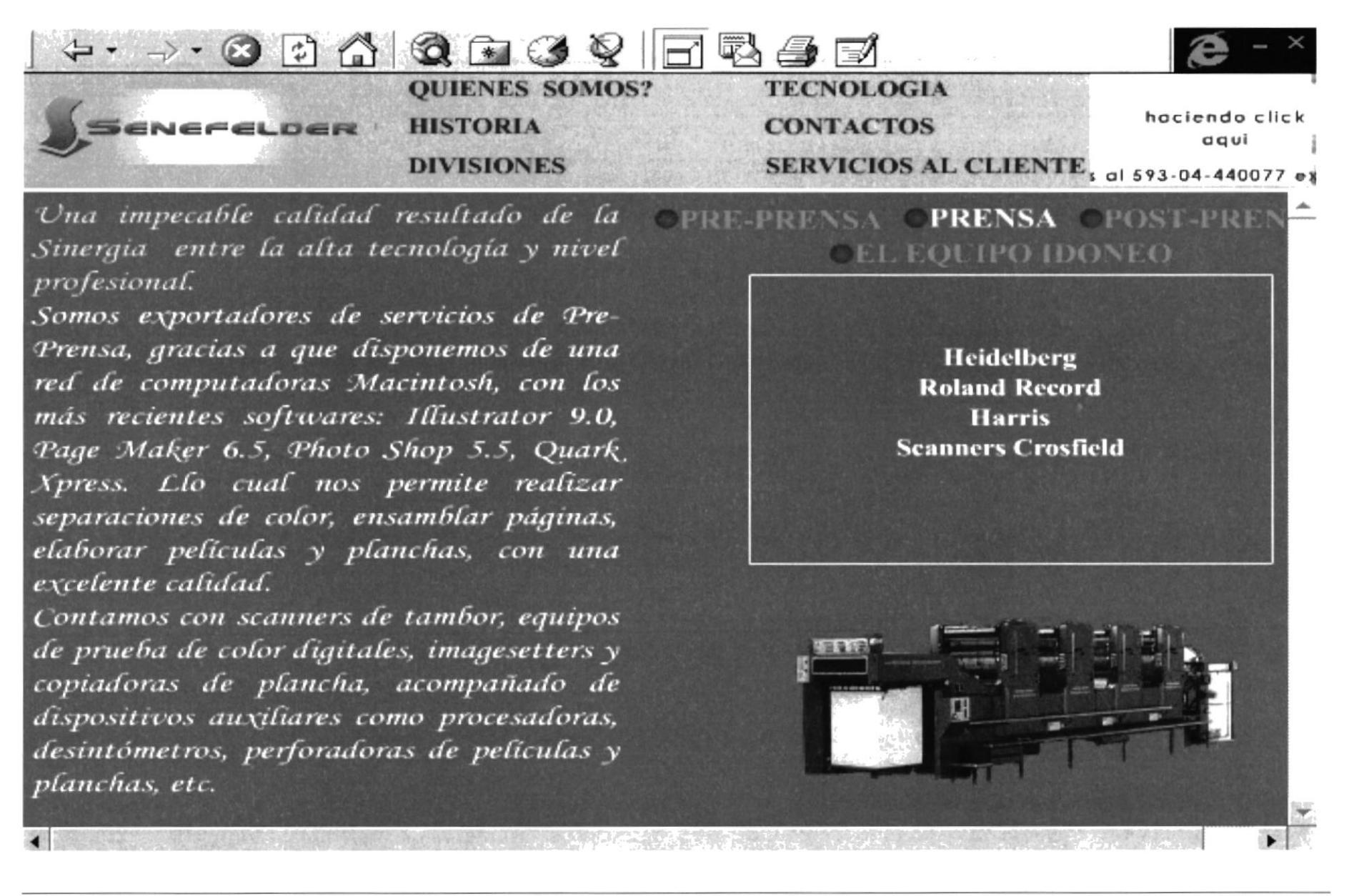

#### **B.12 Página Tecnología Post-Prensa**

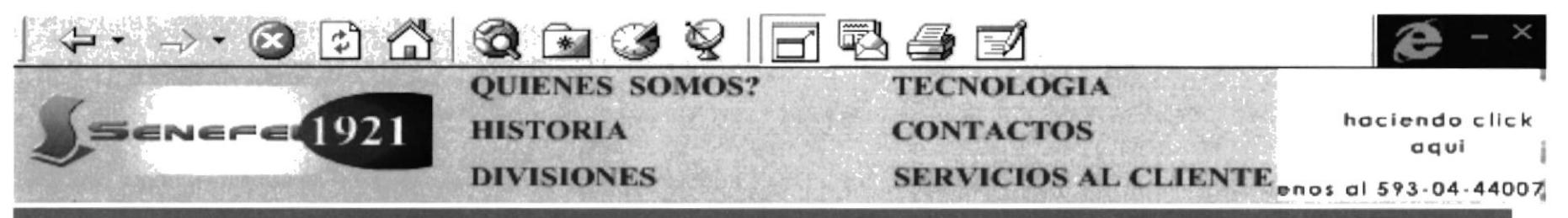

**CPRE-PRENSA** 

**BR18** 

Una impecable calidad resultado de la Sinergia entre la alta tecnología y nivel profesional.

Somos exportadores de servicios de Pre-Prensa, gracias a que disponemos de una red de computadoras Macintosh, con los más recientes softwares: Illustrator 9.0, Page Maker 6.5, Photo Shop 5.5, Quark Xpress. Llo cual nos permite realizar separaciones de color, ensamblar páginas, elaborar películas y planchas, con una excelente calidad.

Contamos con scanners de tambor, equipos de prueba de color digitales, imagesetters y copiadoras de plancha, acompañado de dispositivos auxiliares como procesadoras, desintómetros, perforadoras de películas y planchas, etc.

### **OEL EQUIPO IDONEO**

**OPRENSA CPOST-PRE** 

**Troqueladora Ijima Pegadoras Jagemberg Dobladoras STHAL Levantadora Muller Pegadora Muller Cortadora Trilateral Wohlemberg Alzadora / Cosedora MC CAinn Guillotinas Polar** 

#### B.13 Página Tecnología Equipo-Idóneo

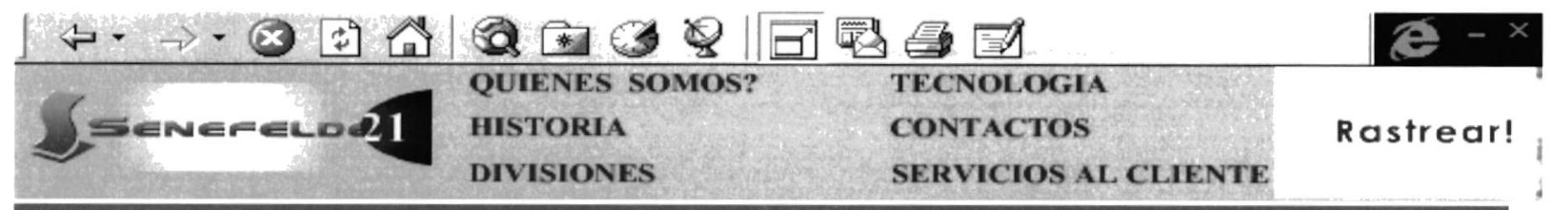

Una impecable calidad resultado de la Sinergia entre la alta tecnología y nivel profesional.

Somos exportadores de servicios de Pre-Prensa, gracias a que disponemos de una red de computadoras Macintosh, con los más recientes softwares: Illustrator 9.0, Page Maker 6.5, Photo Shop 5.5, Quark Xpress. Llo cual nos permite realizar separaciones de color, ensamblar páginas, elaborar películas y planchas, con una excelente calidad.

Contamos con scanners de tambor, equipos de prueba de color digitales, imagesetters y copiadoras de plancha, acompañado de dispositivos auxiliares como procesadoras, desintómetros, perforadoras de películas y planchas, etc.

### **EL EQUIPO IDONEO**

PRE-PRENSA PRENSA POST-PRI

Contamos con varios equipos entre las que se destaca la HEIDELBERG **SPEEDMASTER.** Usted puede sentirse cómodo y respaldado al solicitarnos trabajos que requieren diferentes formatos o tirajes, porque contará con el servicio y equipo técnico que responden a sus requerimientos de tiempo, costo y sobre todo, alta calidad.

#### **B.14 Página Contactos**

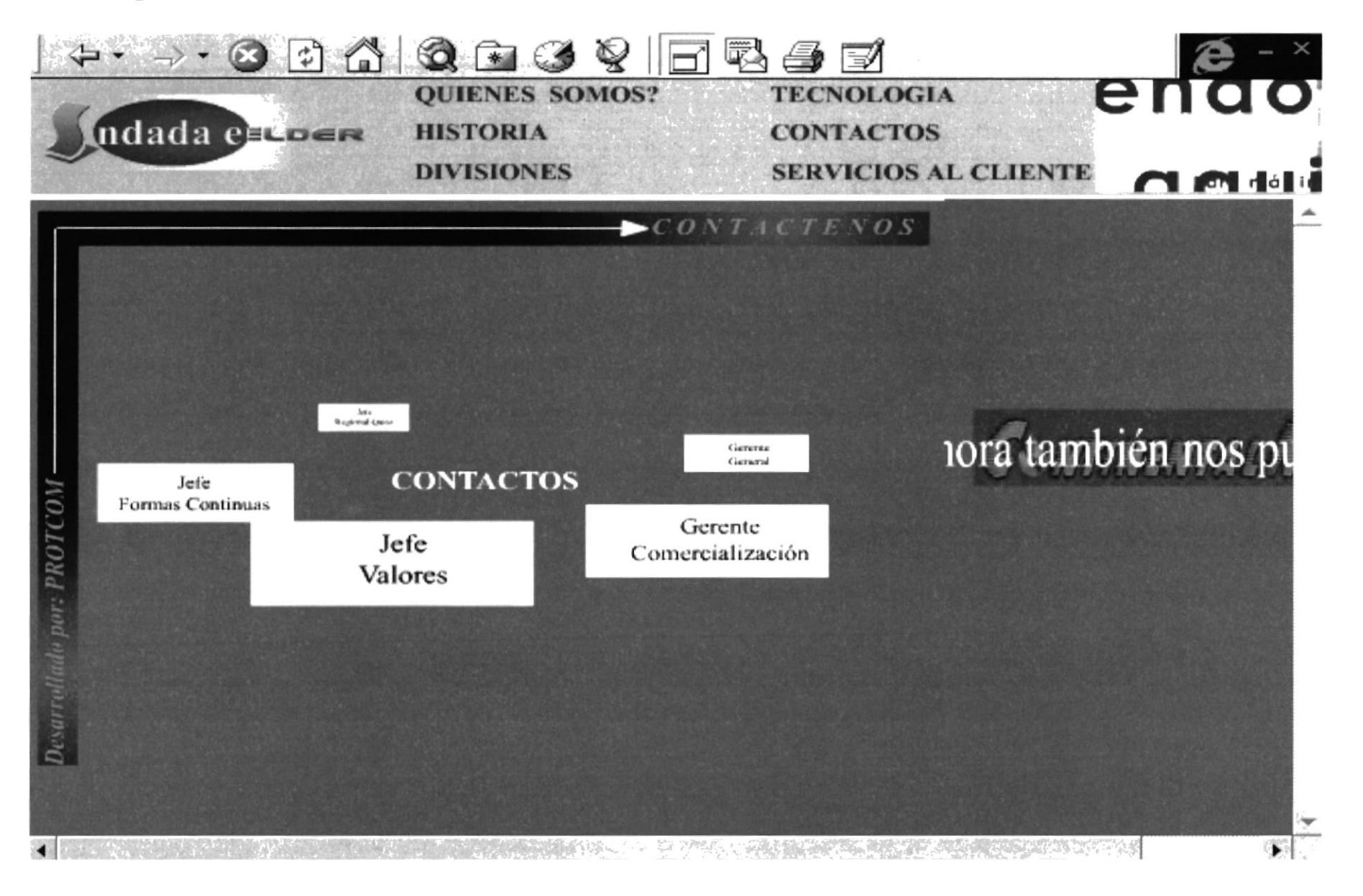

#### **B.15 Page Welcome**

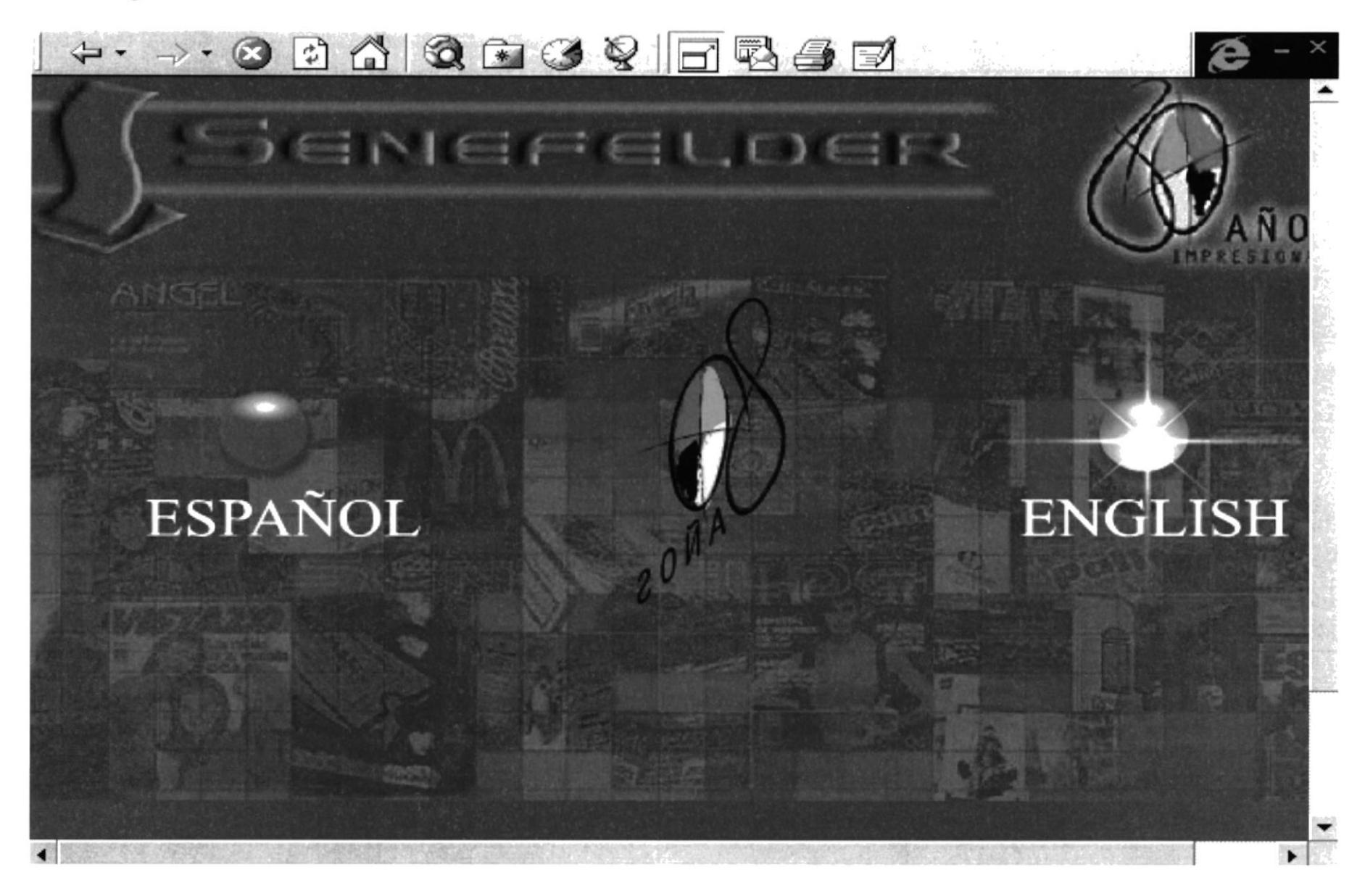

#### B.16 Page Who Are We?

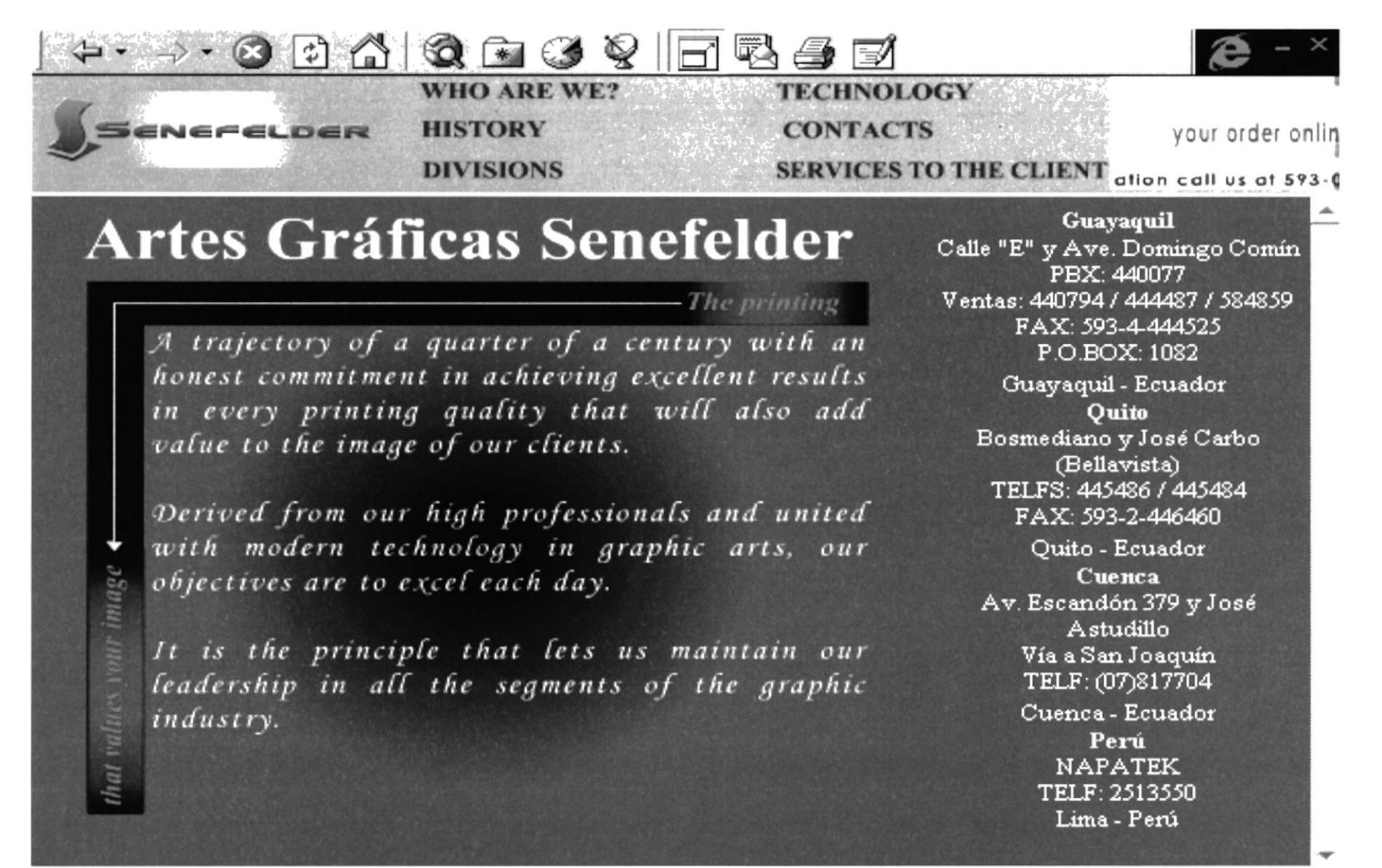

#### **B.17 Page History**

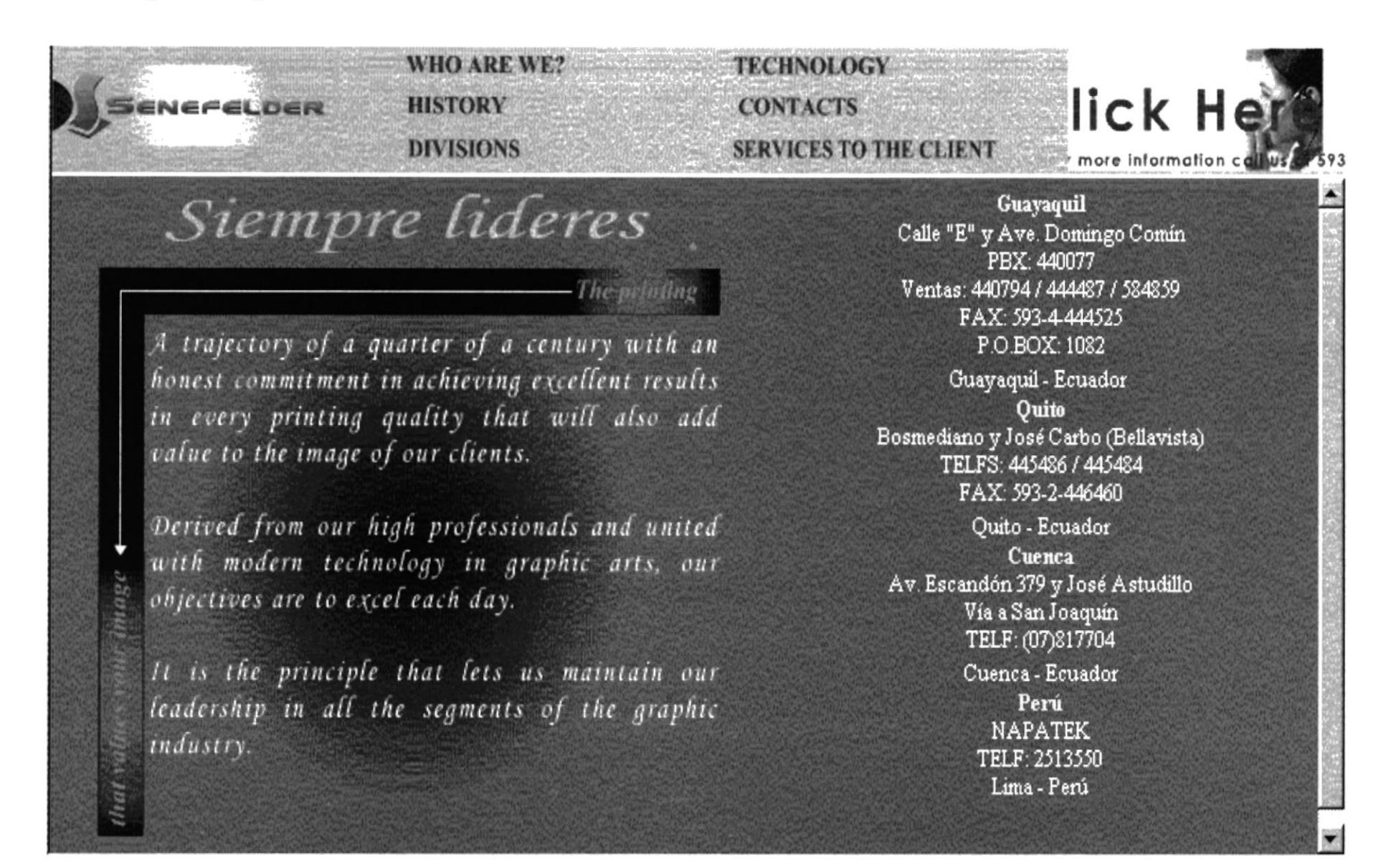

#### **B.18 Page Divisions Industrial**

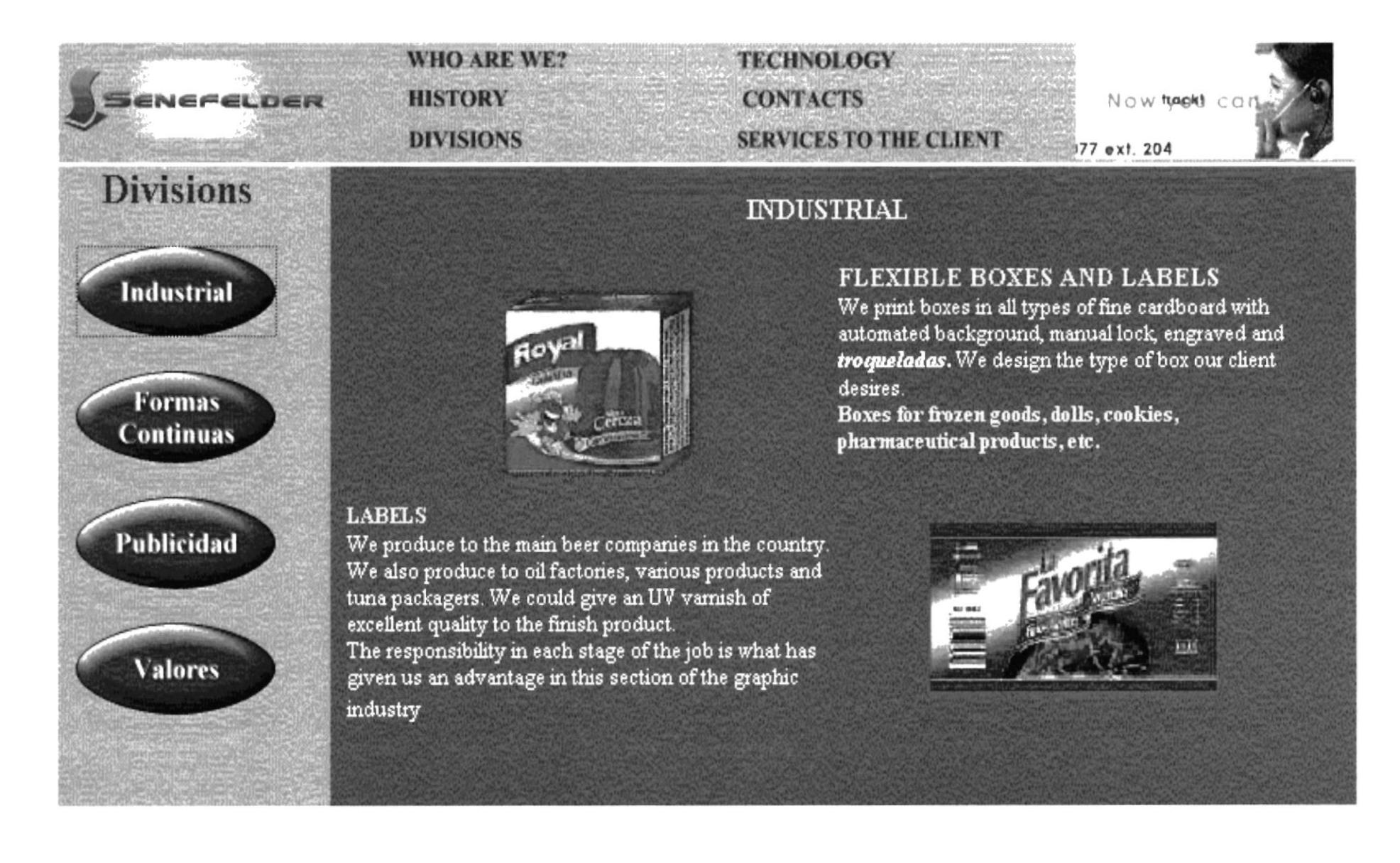

#### **B.19 Page Divisions Continuing Forms**

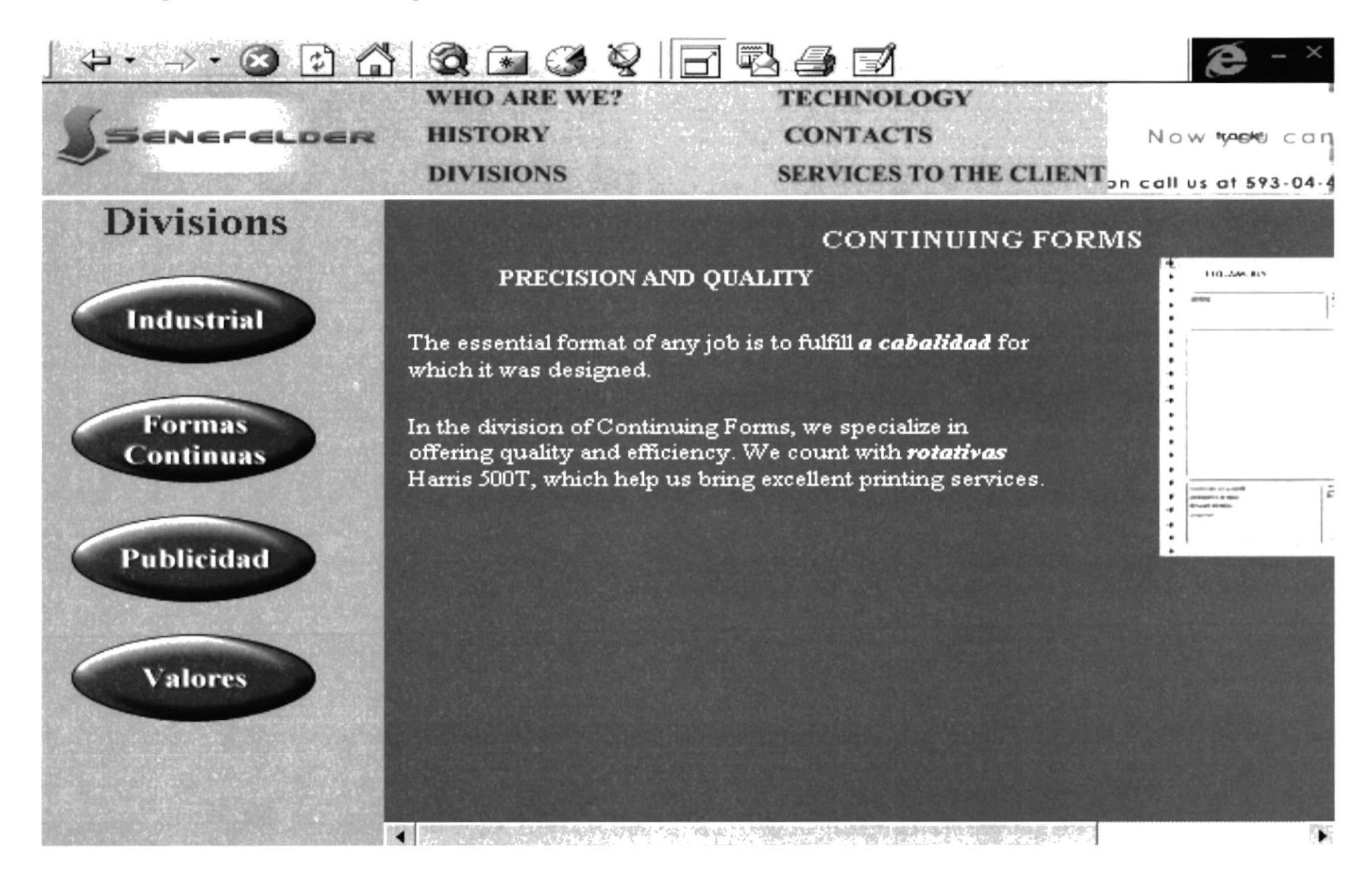

#### **B.20 Page Divisions Advertising**

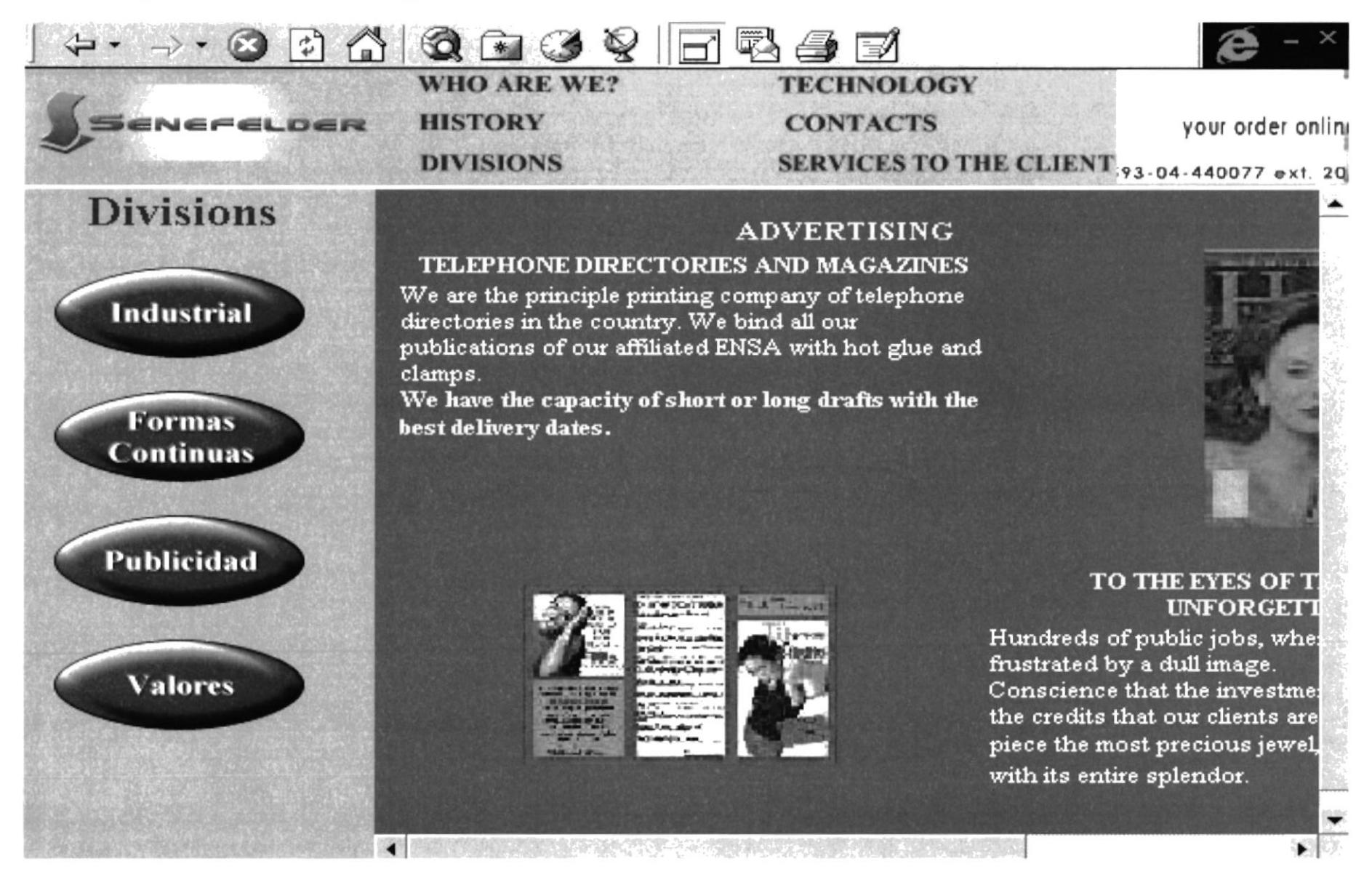

#### **B.21 Page Divisions Values**

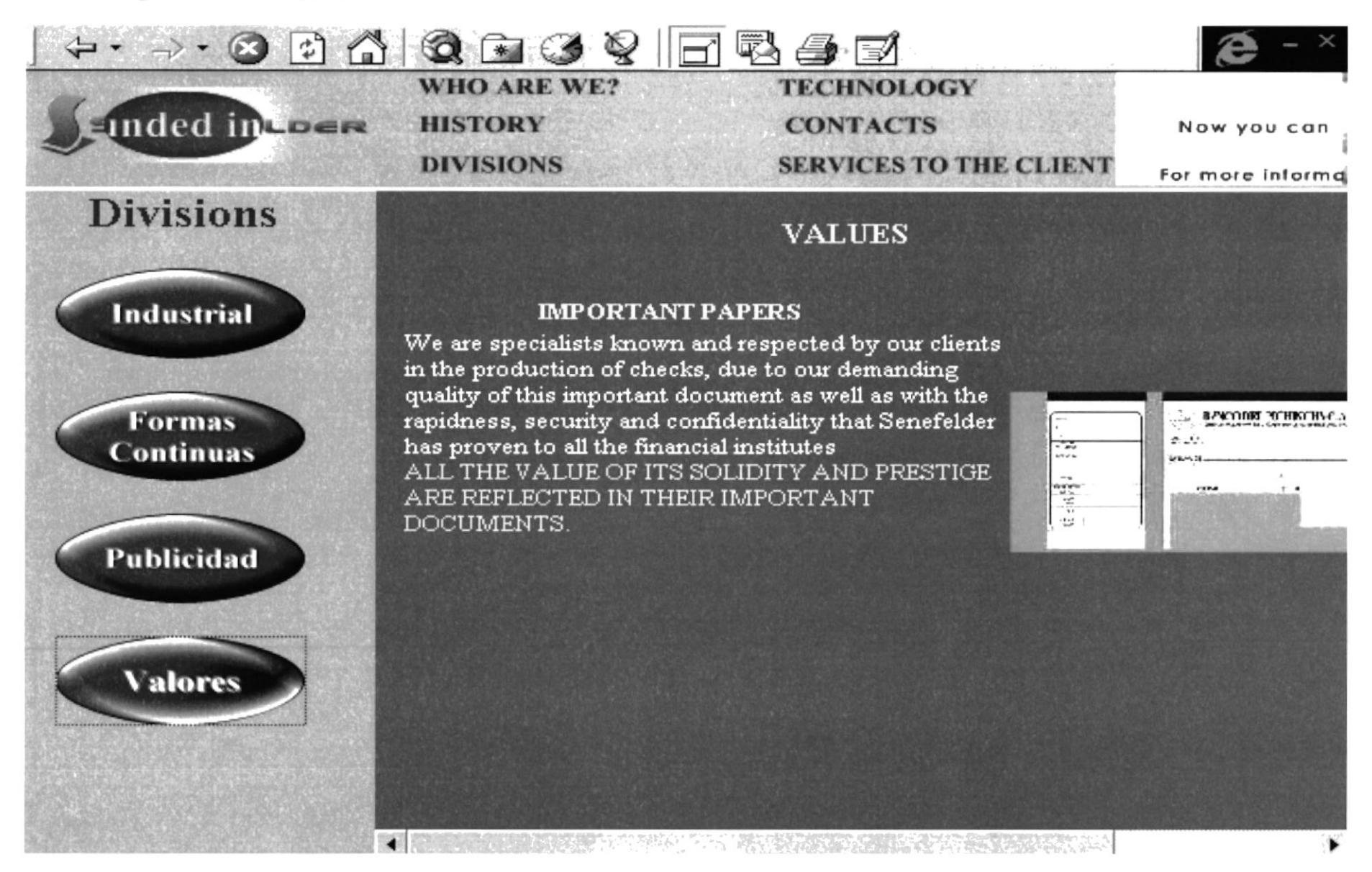

#### **B.22 Page Technology**

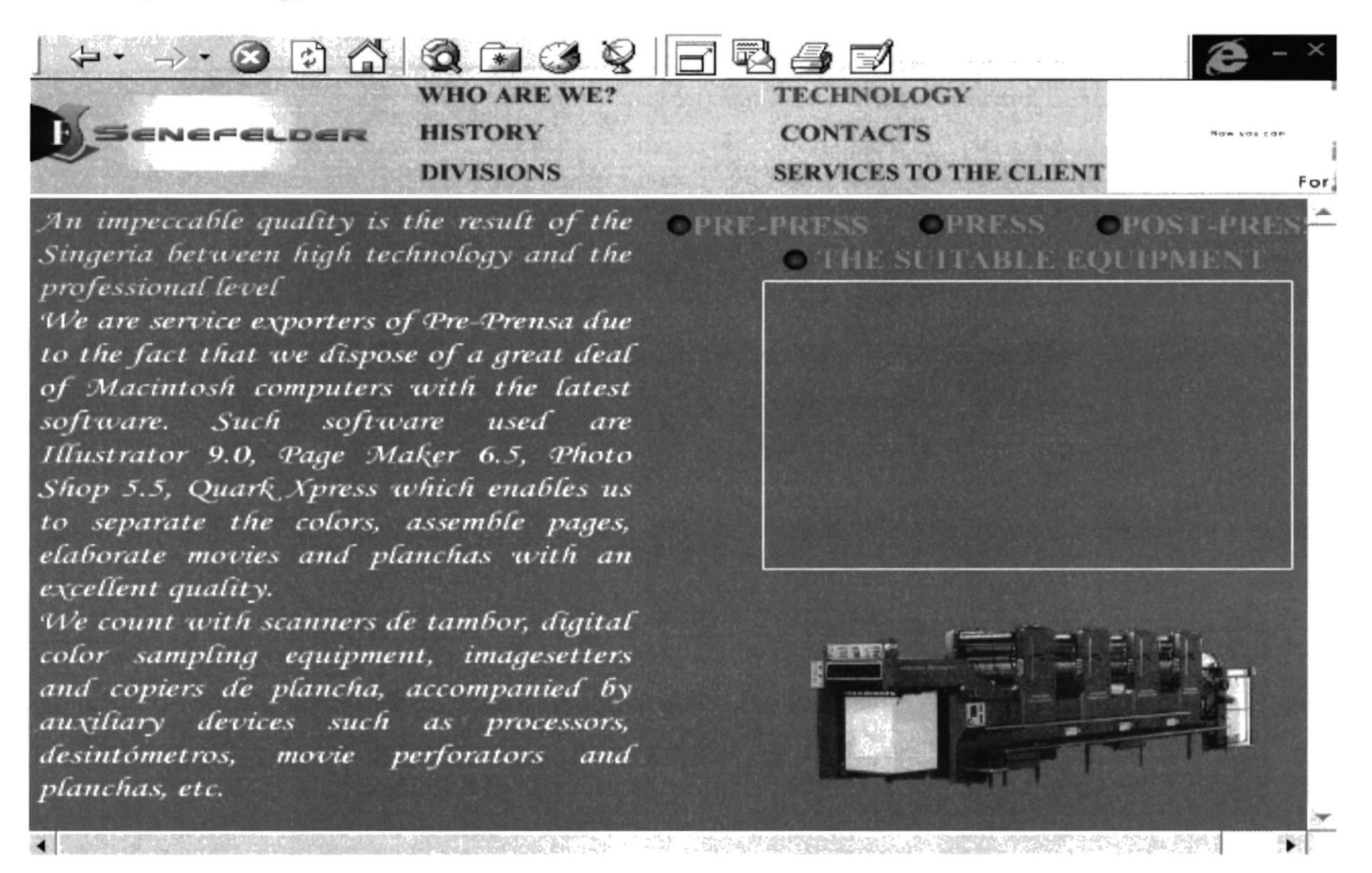

#### **B.23 Page Technology Pre-Press**

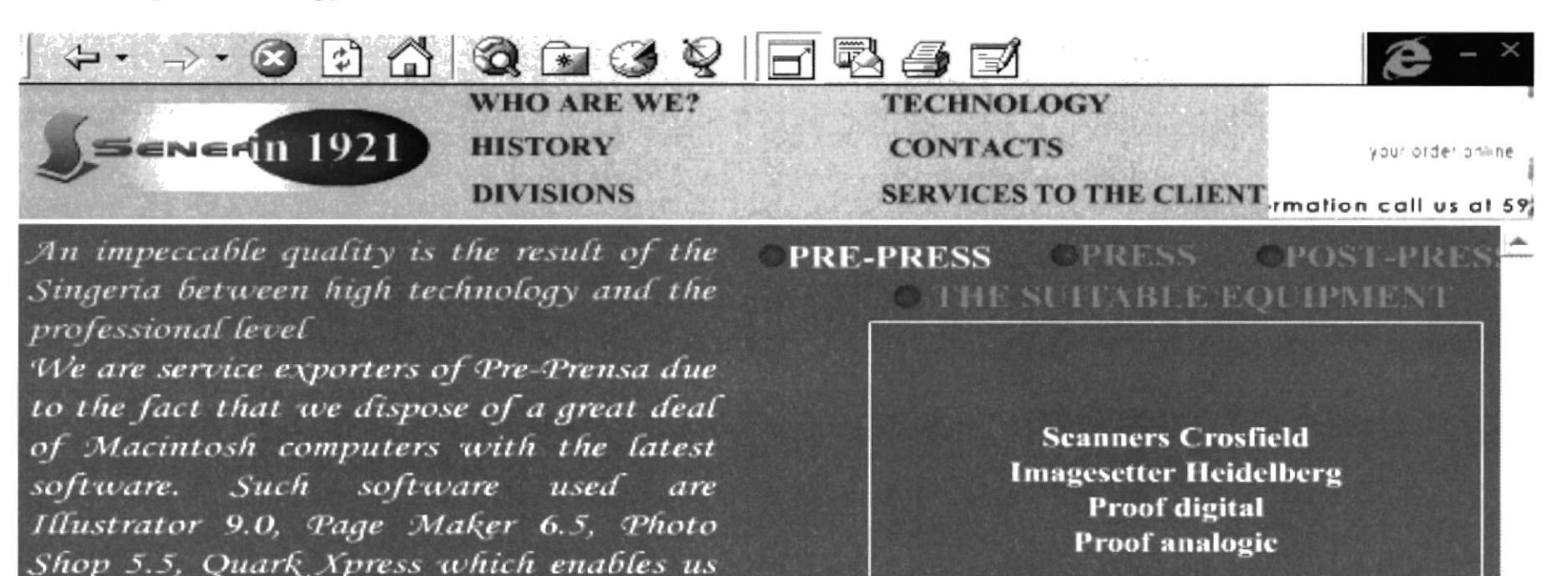

elaborate movies and planchas with an excellent quality. We count with scanners de tambor, digital color sampling equipment, imagesetters and copiers de plancha, accompanied by auxiliary devices such as processors, desintómetros, movie perforators and

to separate the colors, assemble pages,

 $\blacksquare$ 

planchas, etc.

**PASTOS AT PERIODE AT SECURIT** 

#### **B.24 Page Technology Press**

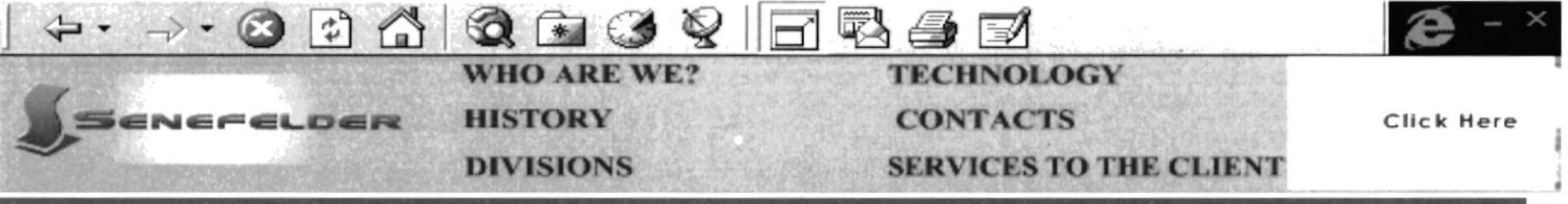

An impeccable quality is the result of the Singeria between high technology and the professional level

We are service exporters of Pre-Prensa due to the fact that we dispose of a great deal of Macintosh computers with the latest software. Such software used are Illustrator 9.0, Page Maker 6.5, Photo Shop 5.5, Quark Xpress which enables us to separate the colors, assemble pages, elaborate movies and planchas with an excellent quality.

We count with scanners de tambor, digital color sampling equipment, imagesetters and copiers de plancha, accompanied by auxiliary devices such as processors, desintómetros. movie perforators and planchas, etc.

**PRESS CPOST-PRE PRE-PRESS THE SUITABLE EQUIPMENT Heidelberg Roland Record Harris Scanners Crosfield** 

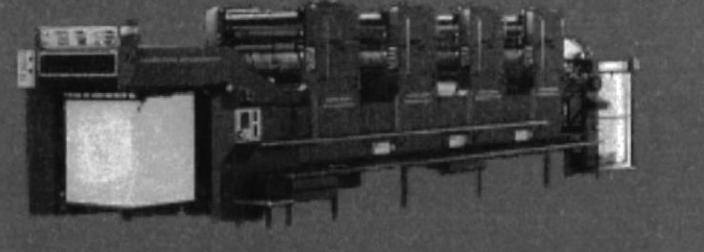

 $\blacksquare$ 

#### **B.25 Page Technology Post-Press**

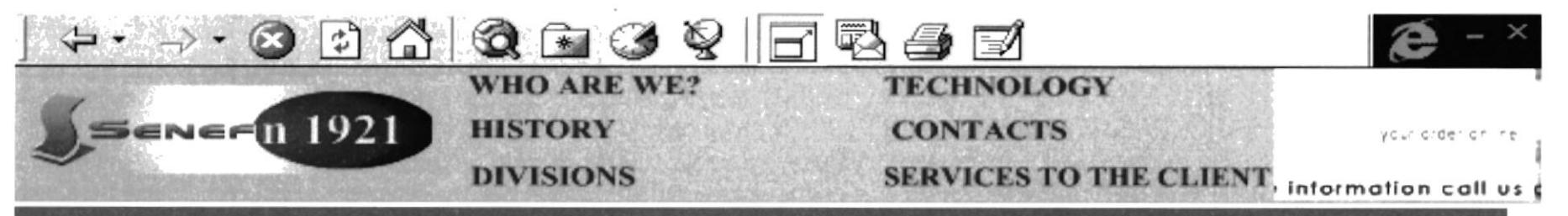

An impeccable quality is the result of the Singeria between high technology and the professional level

We are service exporters of Pre-Prensa due to the fact that we dispose of a great deal of Macintosh computers with the latest software. Such software used are Illustrator 9.0, Page Maker 6.5, Photo Shop 5.5, Quark Xpress which enables us to separate the colors, assemble pages, elaborate movies and planchas with an excellent quality.

We count with scanners de tambor, digital color sampling equipment, imagesetters and copiers de plancha, accompanied by auxiliary devices such as processors, desintómetros, movie perforators and planchas, etc.

#### **POST-PRES EPRESS** PRE-PRESS **THE SUITABLE EQUIPMENT**

**Troqueladora Ijima Pegadoras Jagemberg Dobladoras STHAL Levantadora Muller Pegadora Muller Cortadora Trilateral Wohlemberg Alzadora / Cosedora MC CAinn Guillotinas Polar** 

● のこの あいかい アイディー アントライン アイディー アイディア こうかい かいしょう こうかいかん しょうかい こうしょう こうしょう こうしょう こうしょう こうしょうかい こうしょうかい こうしょうかい こうしょう

**OPOST-PR** 

#### **B.26 Page Technology The Suitable Equipment**

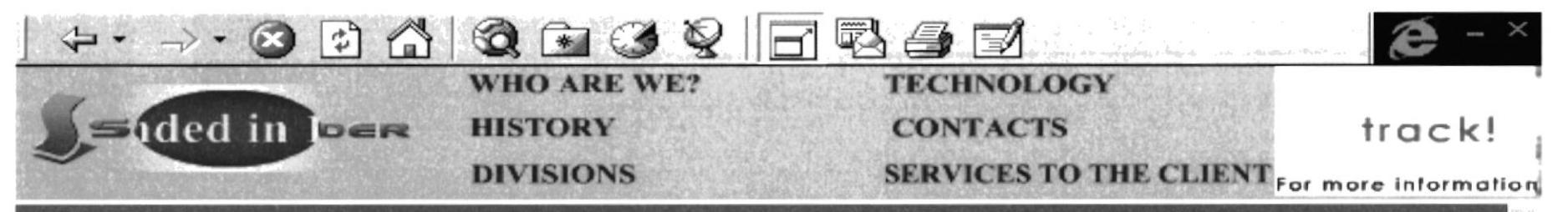

**OPRE-PRESS** 

An impeccable quality is the result of the Singeria between high technology and the professional level

We are service exporters of Pre-Prensa due to the fact that we dispose of a great deal of Macintosh computers with the latest Such software used software. are Illustrator 9.0, Page Maker 6.5, Photo Shop 5.5, Quark Xpress which enables us to separate the colors, assemble pages, elaborate movies and planchas with an excellent quality.

We count with scanners de tambor, digital color sampling equipment, imagesetters and copiers de plancha, accompanied by auxiliary devices such as processors, desintómetros, movie perforators and planchas, etc.

### **THE SUITABLE EQUIPMENT**

**OPRESS** 

We count with various equipments where **HEIDELBERG SPEEDMASTER** outstands from the rest. You can feel comfortable and sure in asking us for different types of jobs that require different formats or drafts because you will count with the service and technical equipment that respond to your requirements of time, cost and overall, high quality.

#### **B.27 Page Contacts**

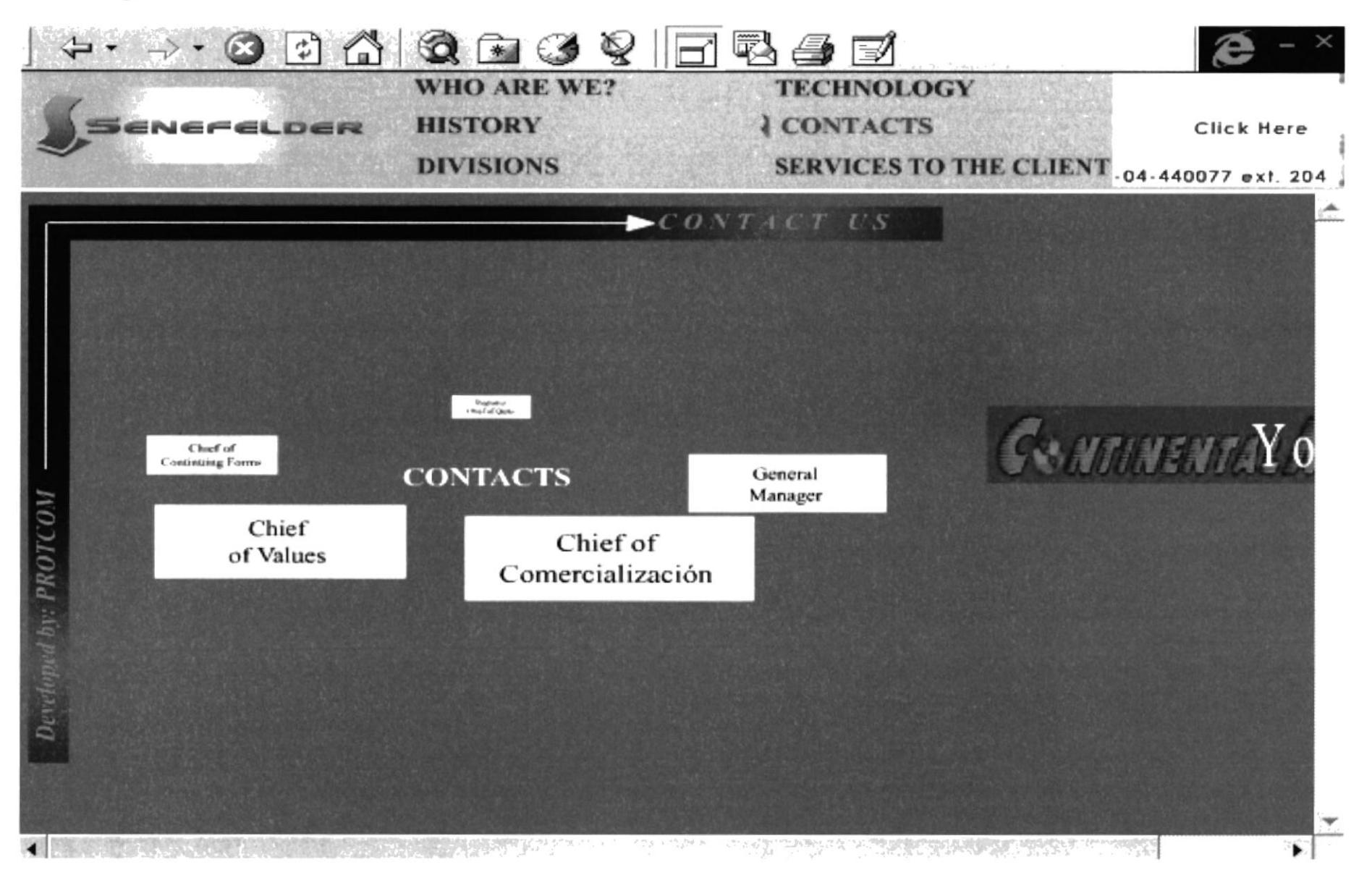

#### **B.28 Page Identification**

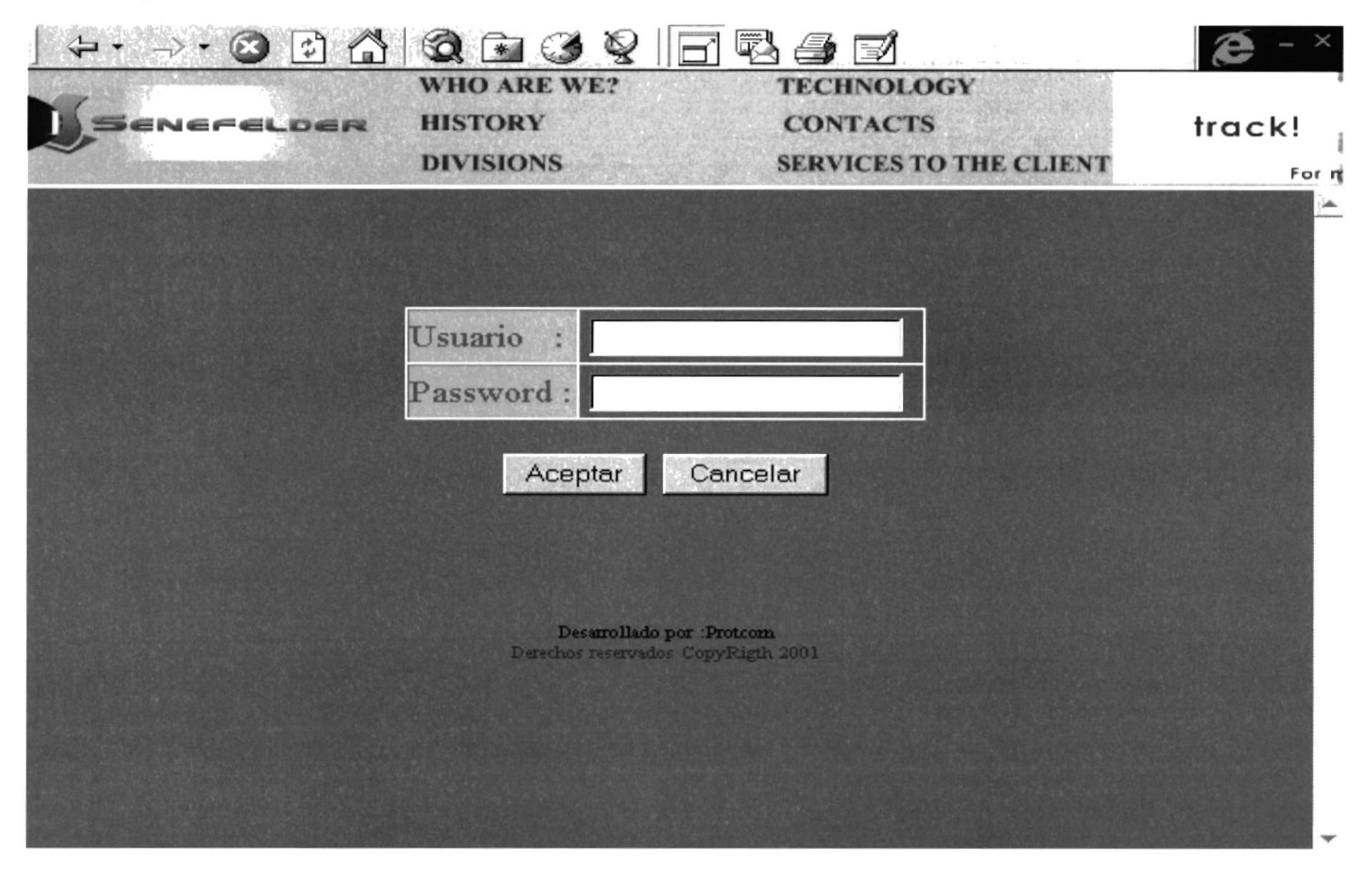

#### **B.29 Page User not Registered**

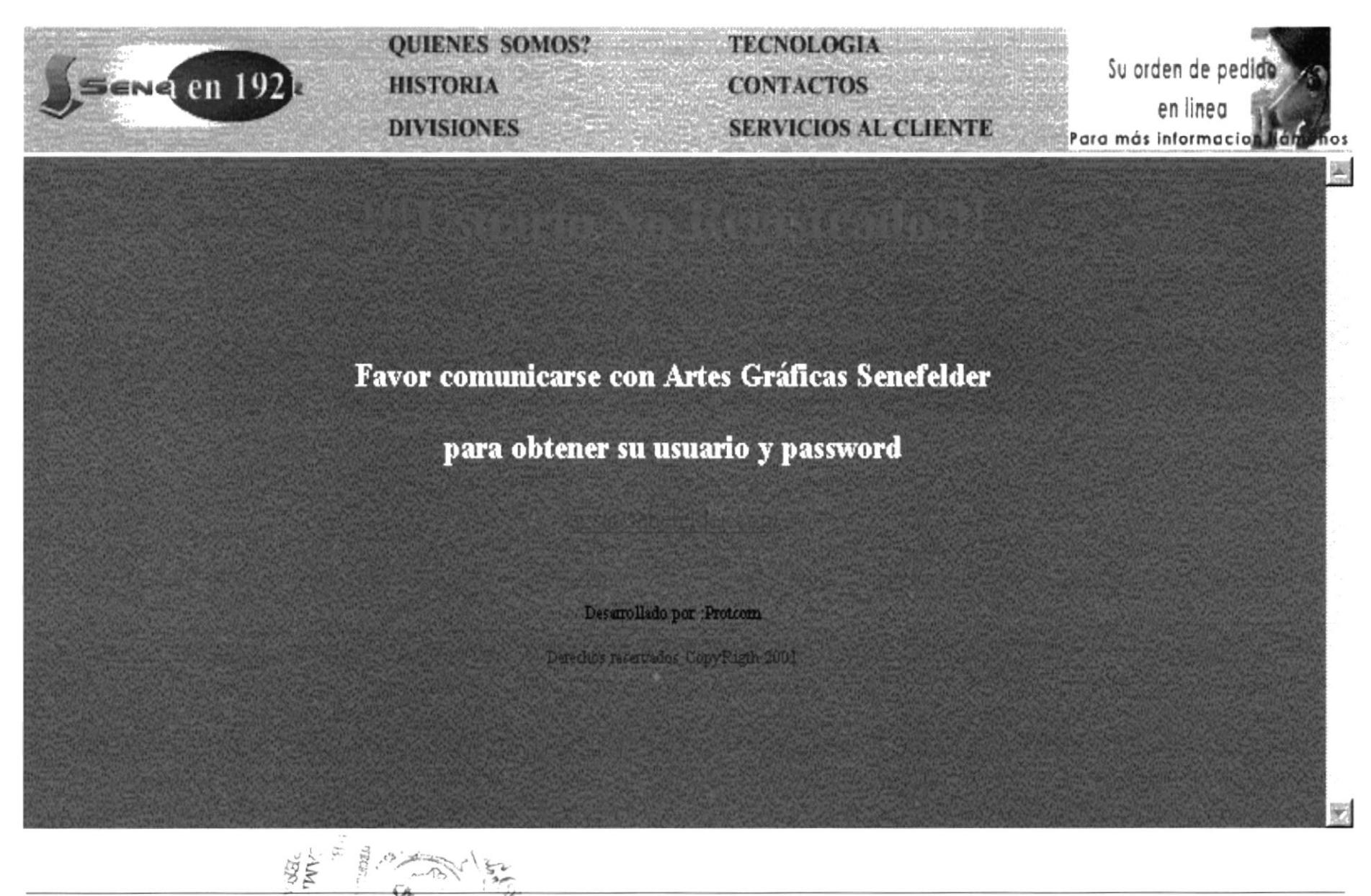

**PROTCOM** 

#### **B.30 Page Orders**

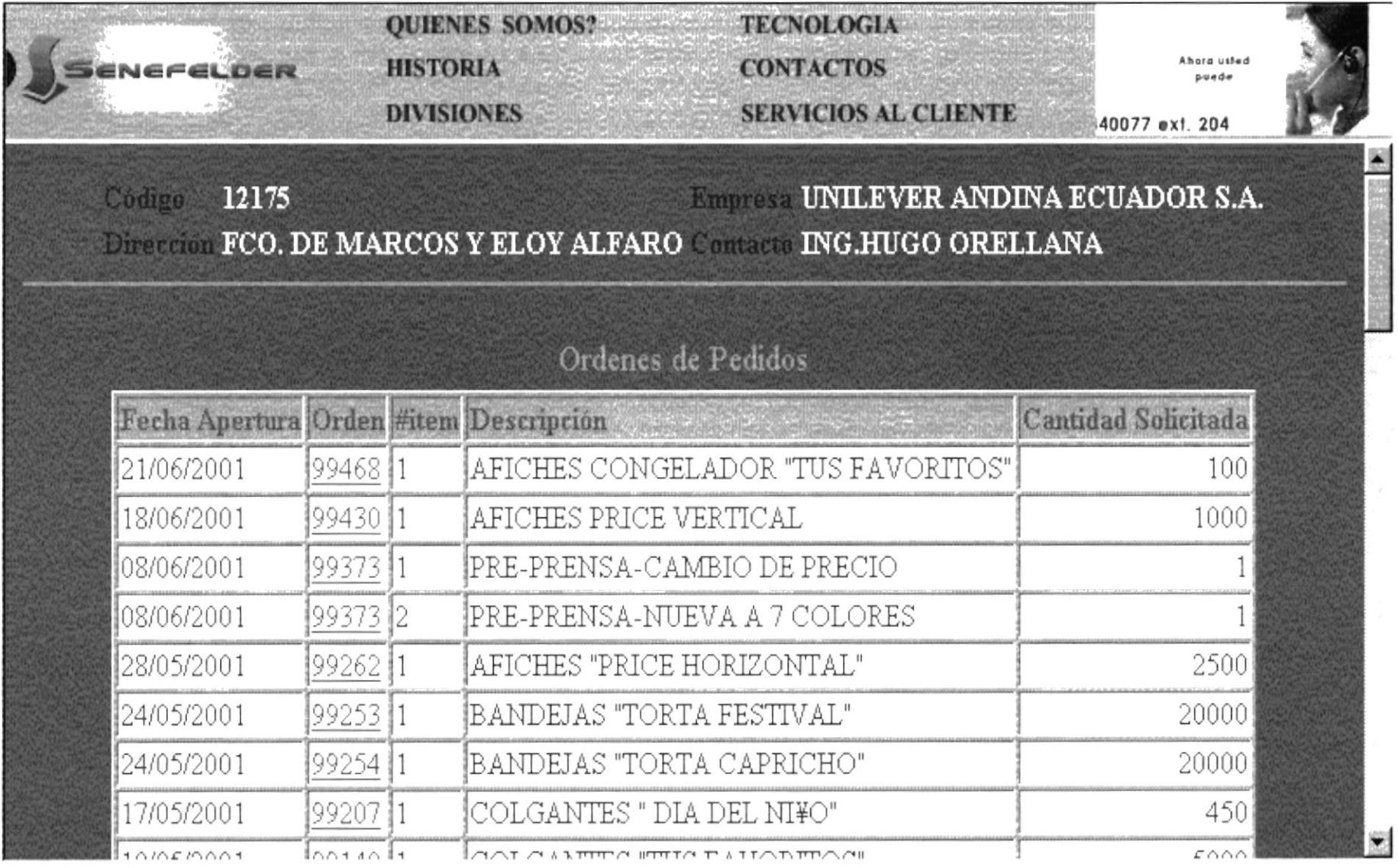

#### **B.31 Page Orders Detail Process**

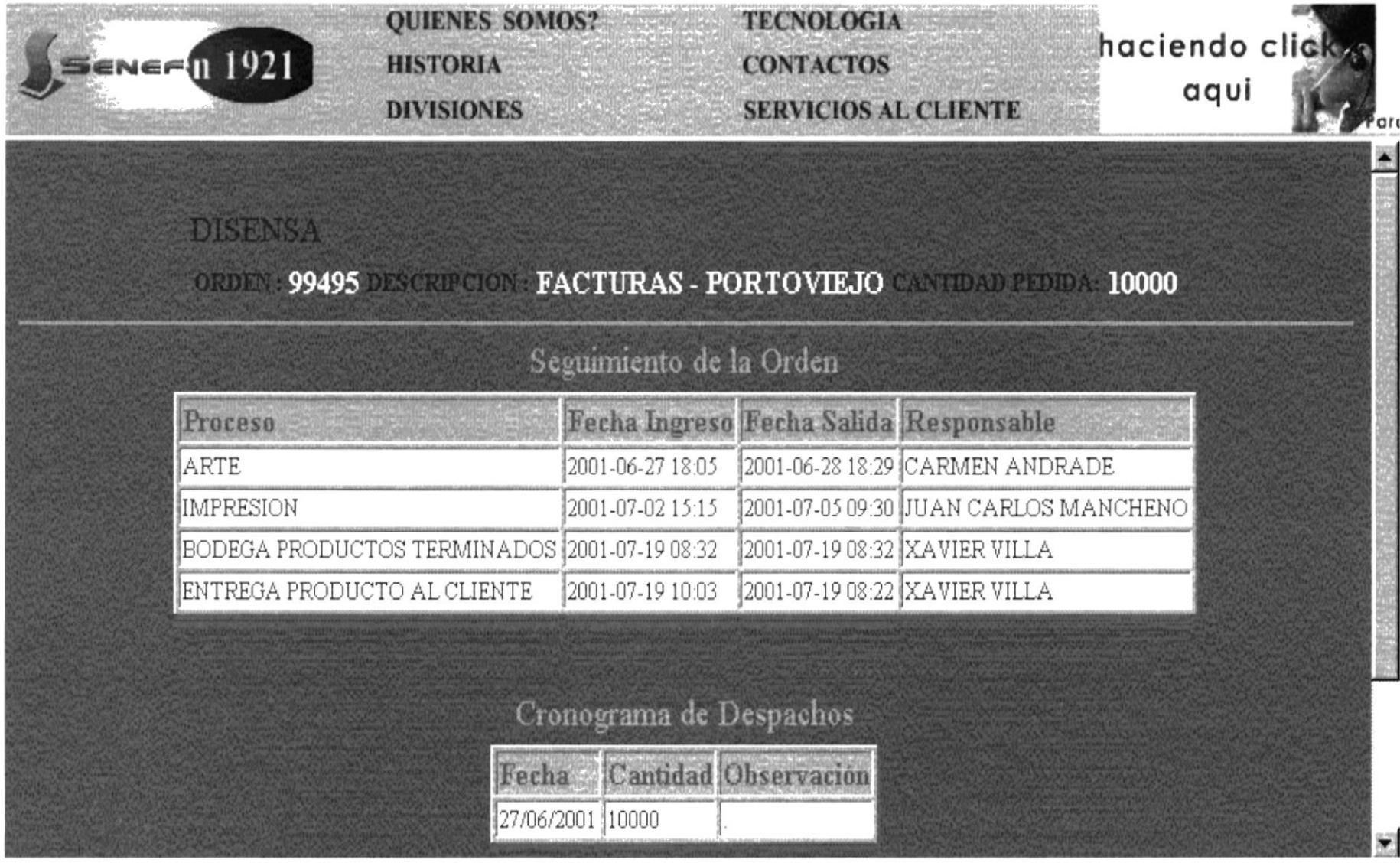

### ANEXO C **GLOSARIO DE TÉRMINOS**

### C. GLOSARIO DE TERMINOS

- Browser Software que sirve para conectarse a Internet en un ambiente gráfico
- E-mail (Correo Electrónico) Es un s¡stema mundial para enviar y recibir mensajes, el correo electrónico ha sido tan exitoso que muchos usuarios del Internet depende de él para su correspondencia normal de negocios.

Aunque existen muchos sistemas de correo electrónico, al utilizar el TCP/IP se logra que la entrega sea más confiable debido a que no se basa en computadoras intermedias para distribuir los mensajes de correo. <sup>I</sup>

- (Protocolo de Transferencias de Hipertexto) Es un lenguaje para escribir documentos para servidores Wold Wide Web. Es una aplicación de la ISO Standard 8879: 1986 ( SGNL, Standard Generalized Markeup Language) Http
- Internet Es un conjunto de muchos tipos de computadoras y de redes de computadores interconectadas en todo el mundo que comparten información.

Internet permite que alguien sentado frente a una computadora intercambie información, con otros usuarios de computadoras de cualquier parte del mundo.

A las empresas les atrae Internet por la capacidad que tiene de anunciar sus productos y servicios a millones de clientes potenciales. Internet no es propiedad de nadie, por lo tanto no es posible reclamar la propiedad sobre todas las redes privadas que están conectadas a internet.

- ISP Proveedor de Servicios de Internet. Ejemplos: Telconet, Satnet, Ecuanet, etc
- URL (Dirección) Es un localizador de recursos universales
- **Web Site** (Sitio Web) Espacio que contiene múltiples páginas Web
- www (Web) LA parte de Internet llamada World Wide Web o simplemente Web, es la más utilizada ya que ha experimentado un crecimiento grande en los últimos años dentro de Internet. Tiene la capacidad de mostrar gráficos, imágenes y texto; también con el uso de multimedias se puede escuchar sonidos y audio.

Las imágenes o palabras resaltadas en una página Web indican al usuario que existe un enlace con otra fuente de información con internet, que normalmente es otro documento al cual puede acceder de inmediato.

Este segundo documento puede hallarse en una computadora diferente y estar en cualquier lugar del mundo